# *User Manual*

# *Multi-ISO HF Reader – USB*

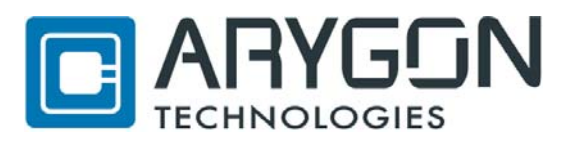

 Erthalstrasse 1 D - 55118 Mainz Germany Phone +49 (0) 61 31-30476-0 Fax +49 (0) 61 31-30 476-20 info@arygon.com • http://www.arygon.com

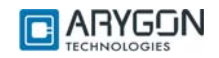

# **Document History**

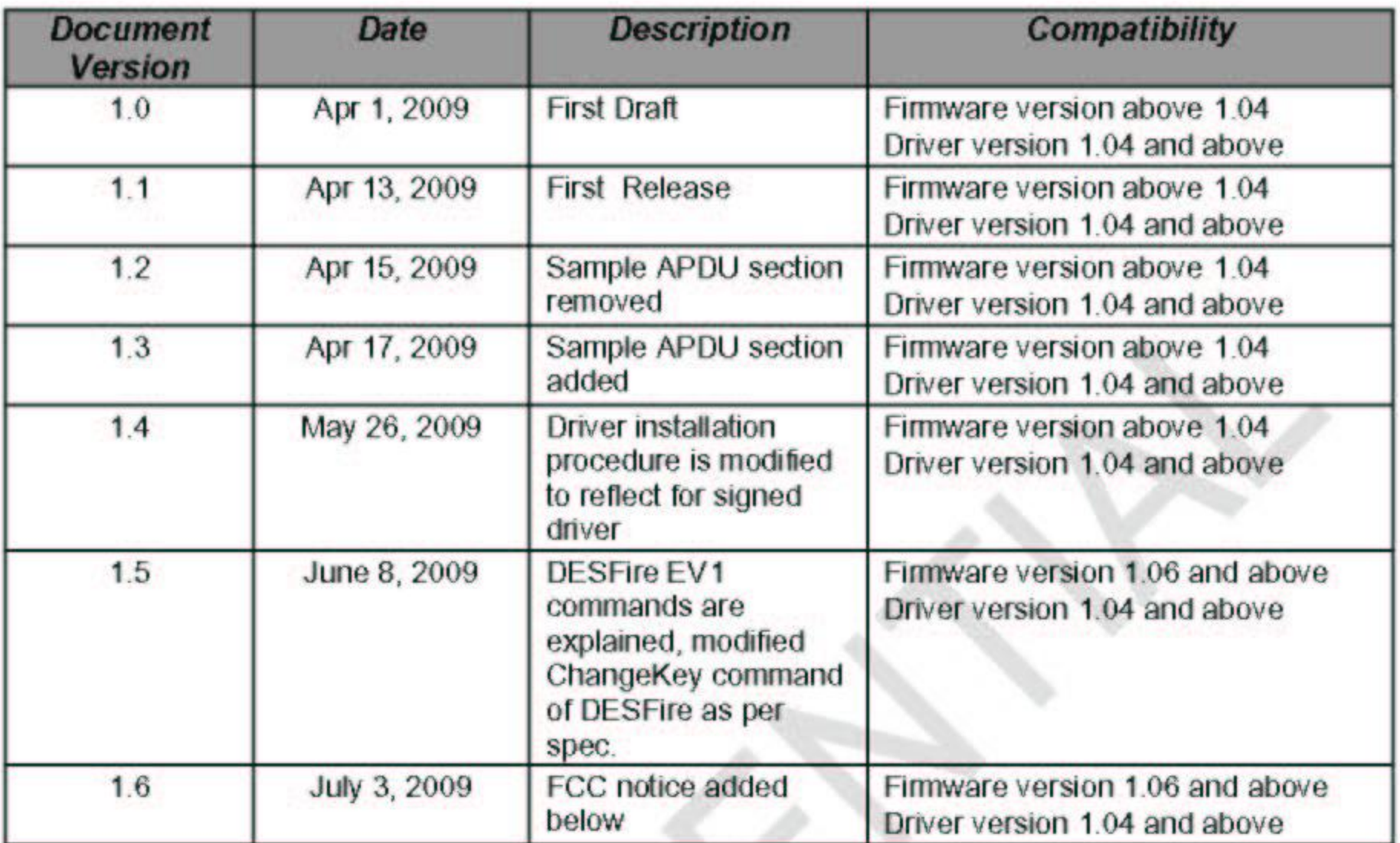

Note: This equipment has been tested and found to comply with the limits for a Class B digital device, pursuant to part 15 of the FCC Rules. These limits are designed to provide reasonable protection against harmful interference in a residential installation. This equipment generates, uses and can radiate radio frequency energy and, if not installed and used in accordance with the instructions, may cause harmful interference to radio communications. However, there is no guarantee that interference will not occur in a particular installation. If this equipment does cause harmful interference to radio or television reception, which can be determined by turning the equipment off and on, the user is encouraged to try to correct the interference by one or more of the following measures:

--Reorient or relocate the receiving antenna.

--Increase the separation between the equipment and receiver.

--Connect the equipment into an outlet on a circuit different from that to which the receiver is connected.

--Consult the dealer or an experienced radio/TV technician for help.

THIS DEVICE COMPLIES WITH PART 15 OF THE FCC RULES. OPERATION IS SUBJECT TO THE FOLLOWING TWO CONDITIONS:

(1) THIS DEVICE MAY NOT CAUSE HARMFUL INTERFERENCE, AND (2) THIS DEVICE MUST ACCEPT ANY INTERFERENCE RECEIVED, INCLUDING INTERFERENCE THAT MAY CAUSE UNDESIRED OPERATION.

WARNING: CHANGES OR MODIFICATIONS NOT EXPRESSLY APPROVED BY THE PARTY RESPONSIBLE FOR COMPLIANCE COULD VOID THE USER'S AUTHORITY TO OPERATE THE EOUIPMENT.

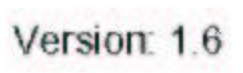

Page 2 of 48

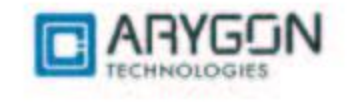

#### **CONTENTS**

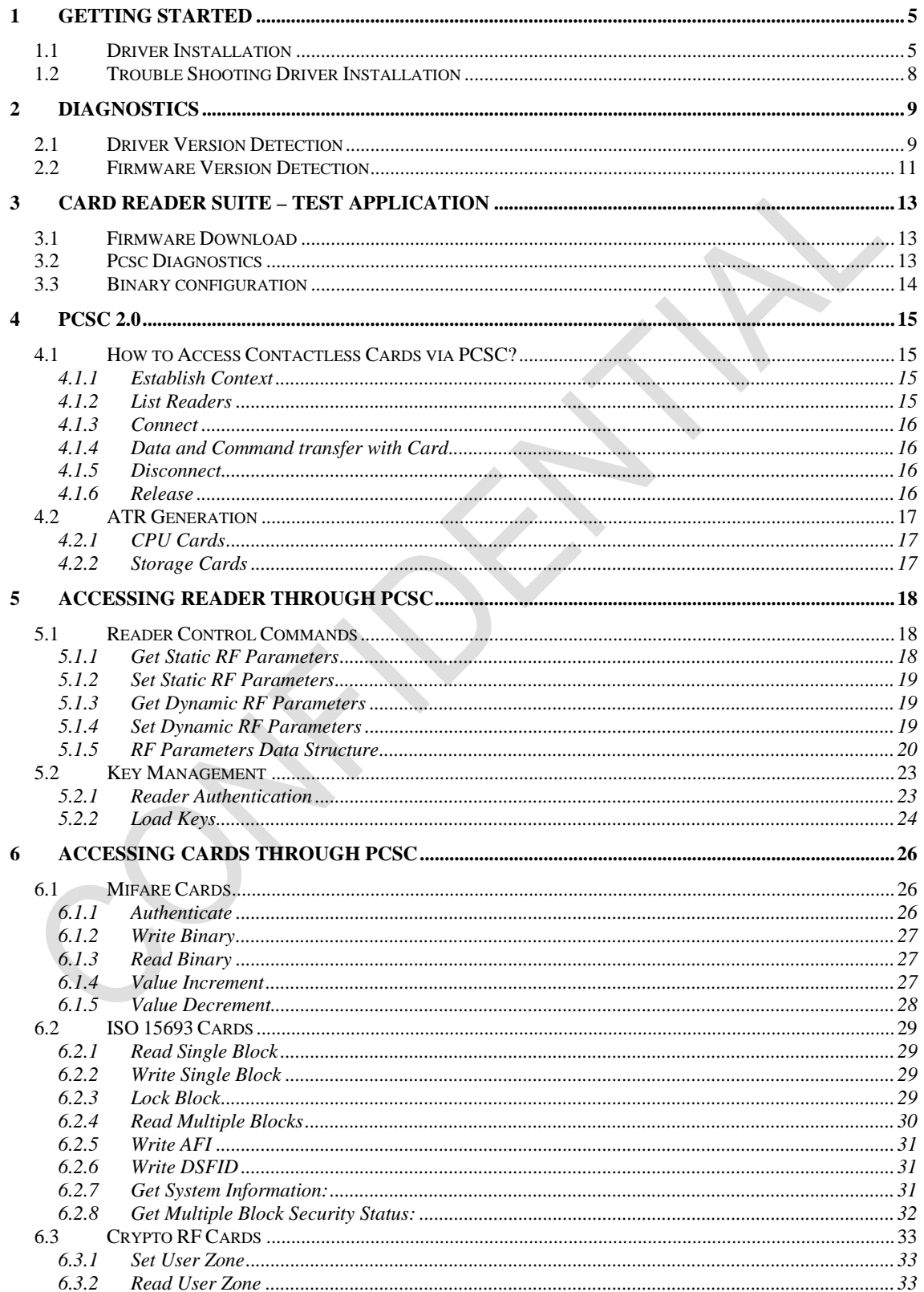

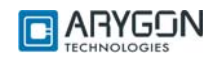

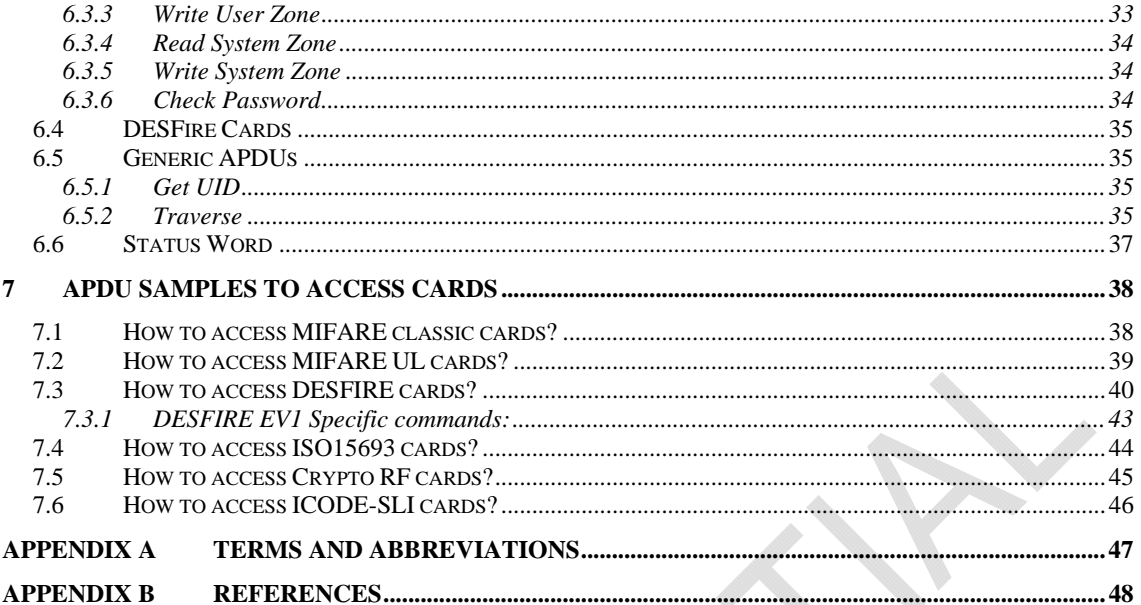

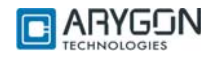

# **1 Getting Started**

The Multi-ISO HF USB Reader/Writer is a Desktop contactless smart card/tag reader and writer for accessing MIFARE, ISO14443-4 TypeA, ISO14443-4 TypeB, Mifare DESFire, Mifare DESFire EV1, NFC tags and ISO 15693 tags. This document is intended for application developers who want to access contactless cards using the Multi-ISO HF USB Reader/Writer.

Following sections explain how to install drivers for the Multi-ISO HF USB Reader/Writer in Windows operating system (illustrations are taken from Windows XP, same being applicable for other Windows versions).

### *1.1 Driver Installation*

Drivers are necessary to access Multi-ISO HF USB Reader/Writer. The following steps illustrate the installation procedure.

- 1. Plug in the reader in USB port
- 2. "**Found New Hardware Wizard**" will appear. Select "**No, not this time**" and click "**Next**" to continue driver installation.

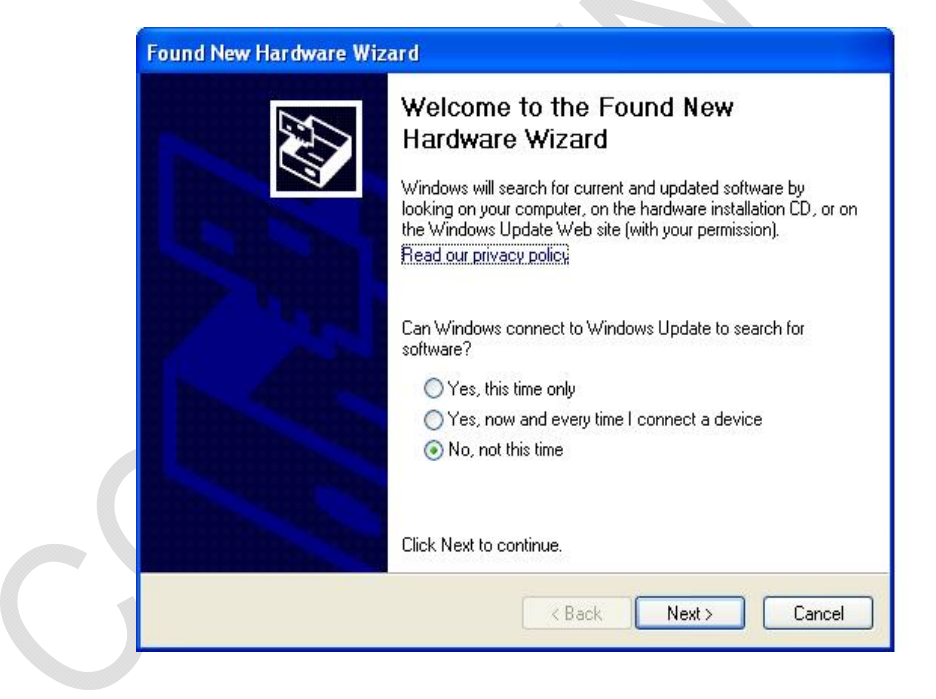

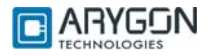

3. In the next appearing dialog box, select "**Install from a list or specific location (Advanced)**" and click on "**Next**"

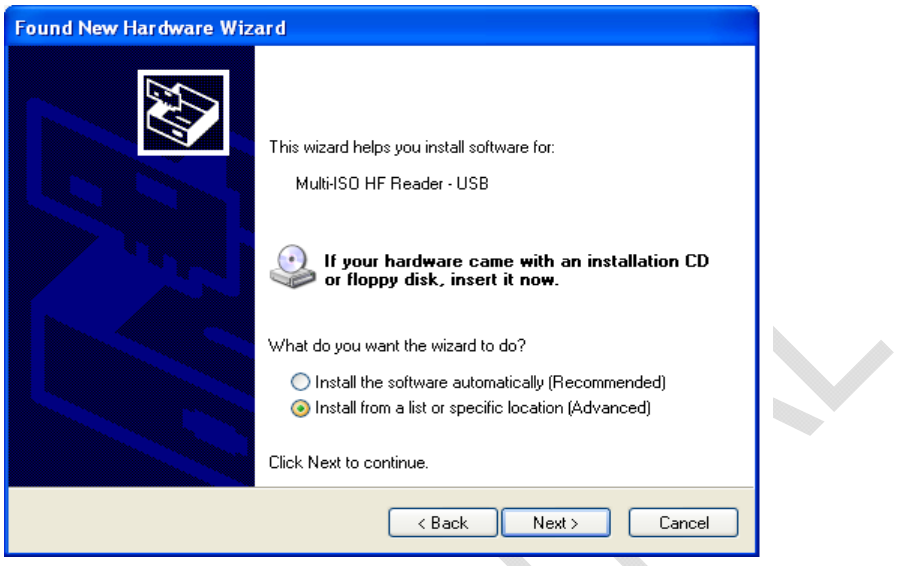

4. In next dialog box select "**Search for the best driver in these locations**" and "**Search removable media (floppy, CD-ROM…)**" sub option. Insert the installation CD that is given along with the reader kit and click "**Next**".

ä

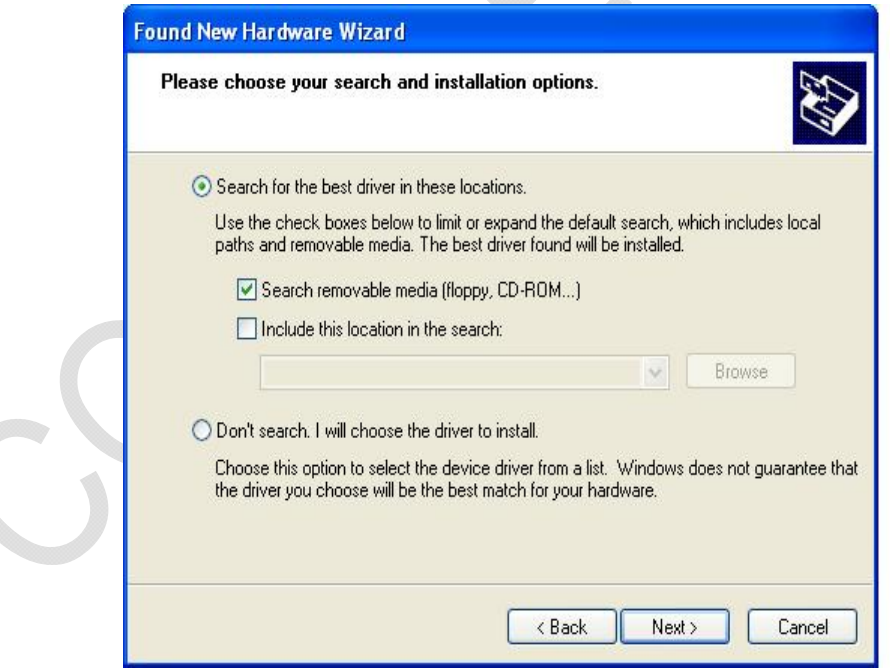

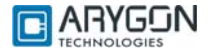

5. Wait until the driver installation is completed by the operating system and the installation success dialog is displayed as shown below. Click "**Finish**". Now the drivers are installed successfully.

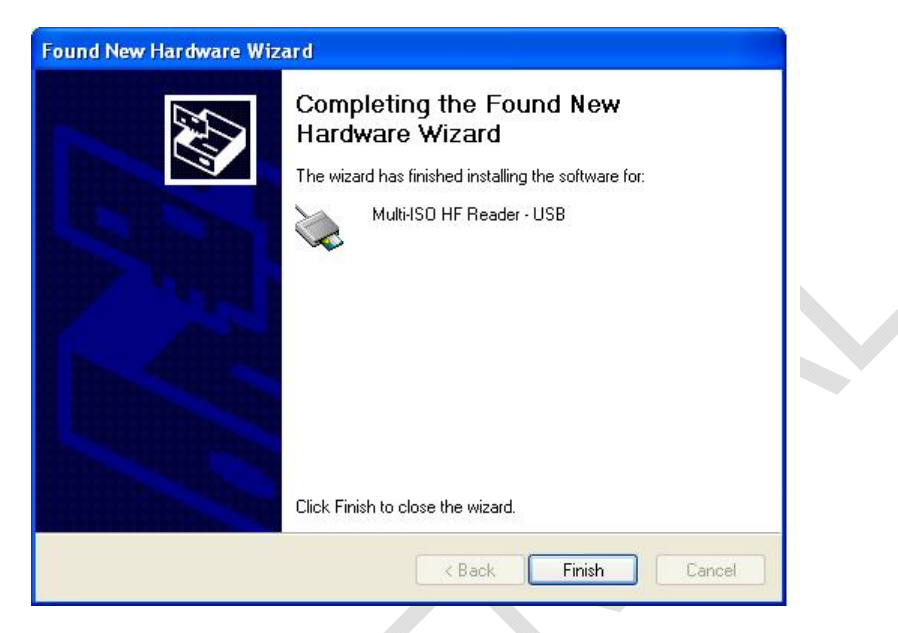

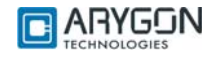

### *1.2 Trouble Shooting Driver Installation*

Device will not function properly if wrong driver is installed or if there is a version incompatibility between the firmware and driver. In these cases, the installed driver must be uninstalled and proper driver must be installed as explained below

Un-installation procedure is as follows.

- 1. Open the device manager -> Smart card readers and select "**Multi-ISO HF Reader USB"**
- 2. Right click on "**Multi-ISO HF Reader USB**" and select "**Uninstall**"

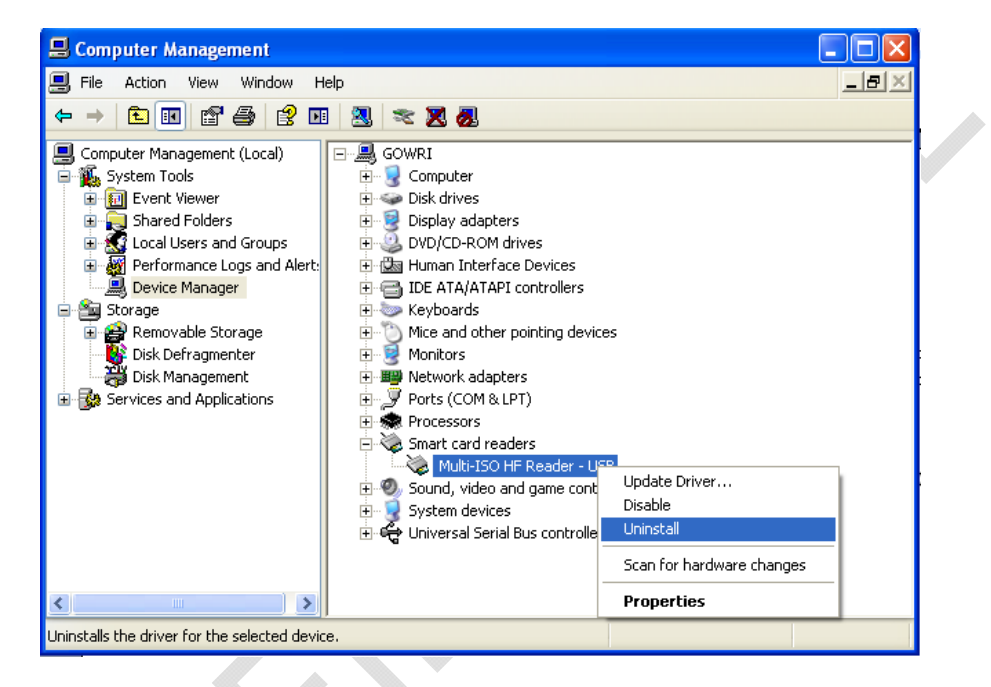

3. In the following dialog click "OK".

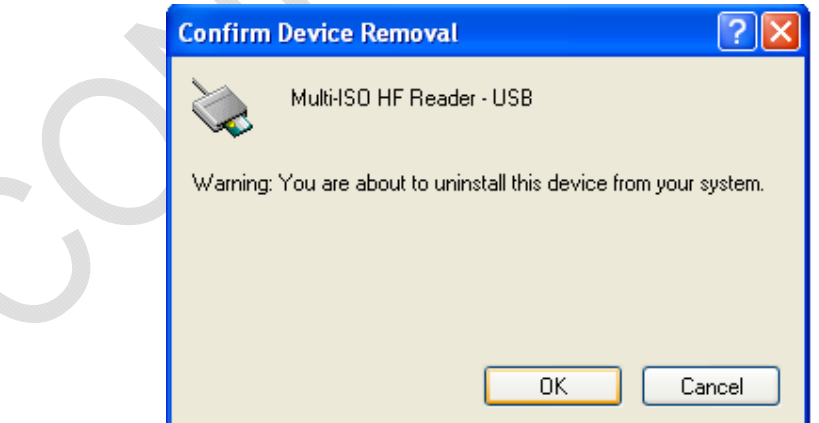

- 4. The device will now disappear from the device manager
- 5. Un-plug and re-plug the device
- 6. System will prompt for drivers. Install the drivers as described in the driver installation procedure section 1.1.

## **2 Diagnostics**

Version of the driver and firmware plays an important role in the proper working of the device. Device may malfunction if incompatible drivers are installed for particular version of firmware. The compatibility of the driver and firmware can be found in the "Document history" section of this document.

### *2.1 Driver Version Detection*

Driver version detection is described in the following procedure.

1. Right click on the "**My Computer**" icon and click on "**Manage**"

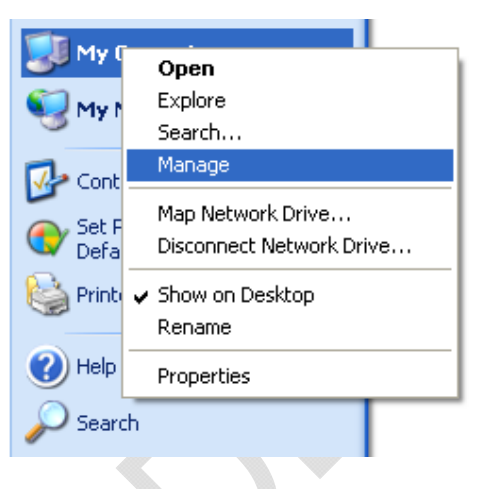

2. In following dialog, select "**Device Manager**" under "**System Tools**" menu in the left pane.

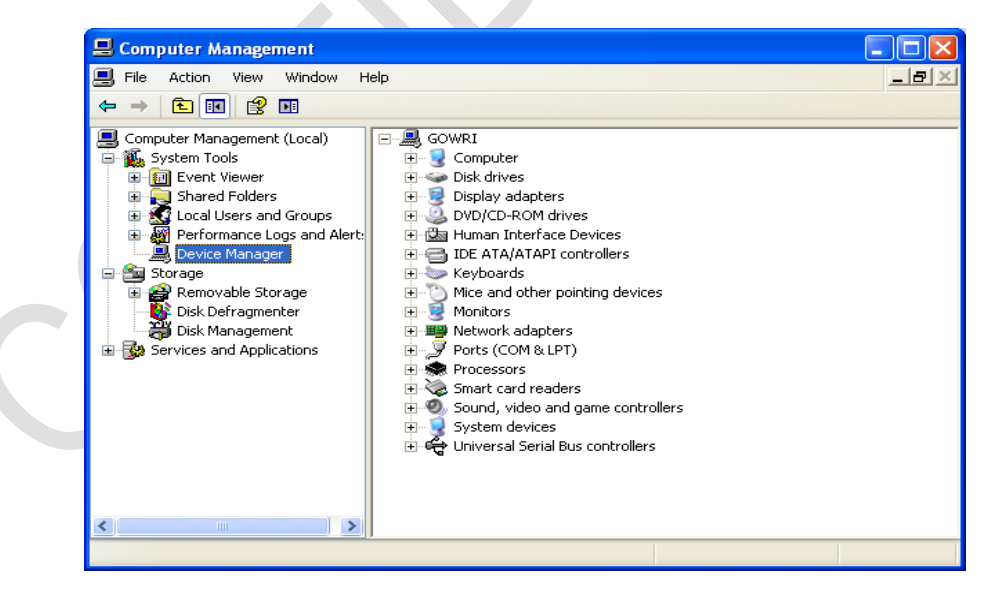

3. Double click on "**Smart card readers**" in the right pane. Right click on "**Multi-ISO HF Reader - USB**", and select "**Properties**".

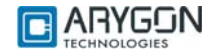

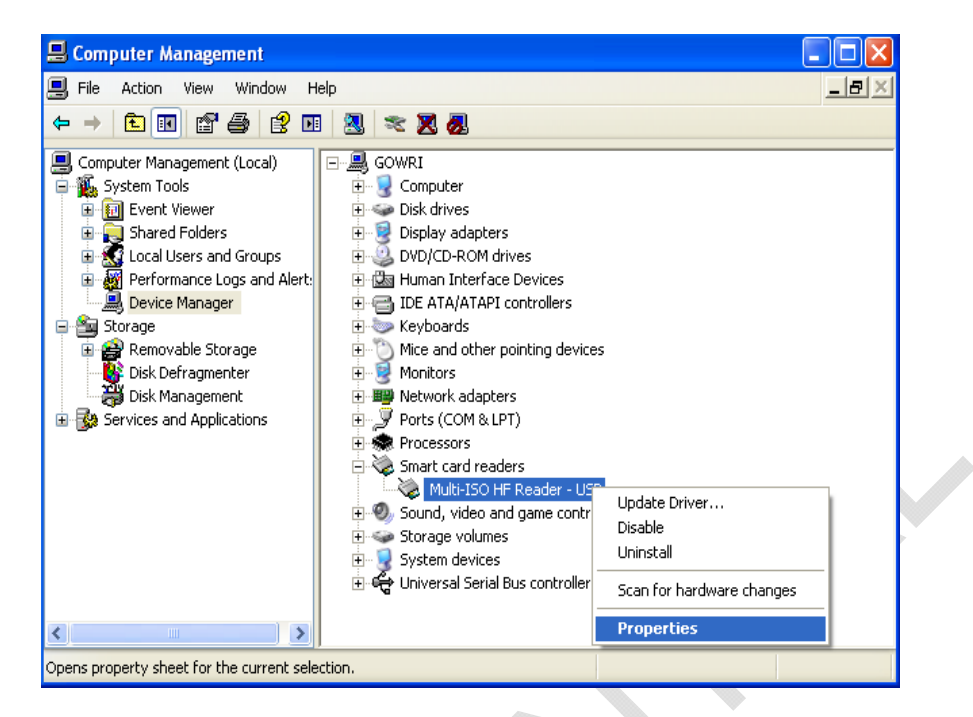

4. In the dialog box which appears, select the "Driver" tab, driver version can be found in the tab window. For example, the driver version will appear as

> V alist

"**Driver Version: 1.0.2.0**" for driver version 1.02

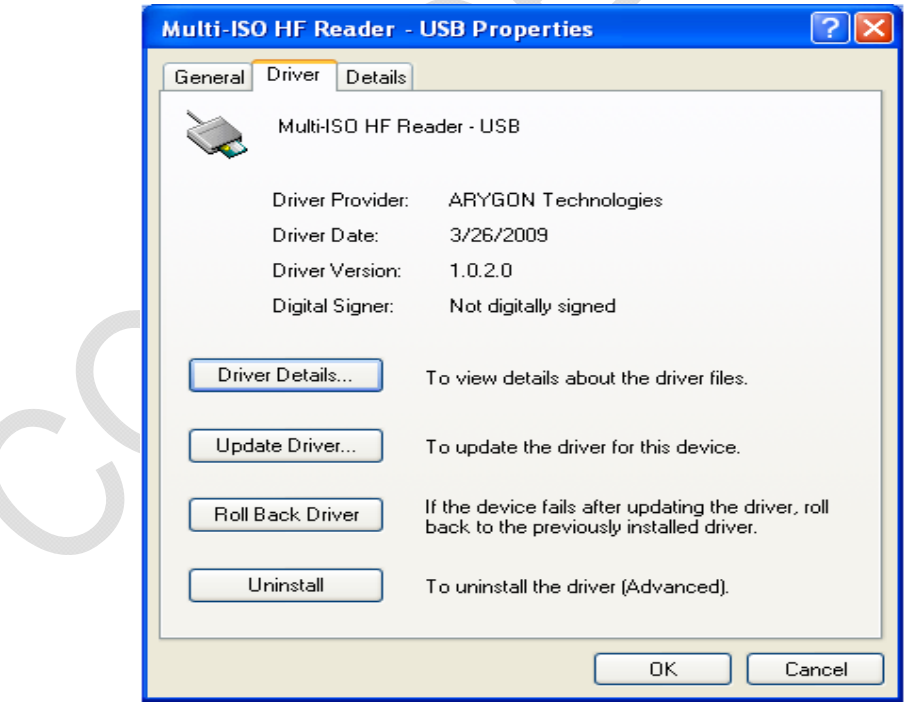

### *2.2 Firmware Version Detection*

To detect the current version of the firmware in the device, follow the same procedures as in the Driver version detection up to step 3.

1. In the dialog box which appears, select "**Details**" tab. And in the drop down list box select "**Firmware Revision**" as shown below.

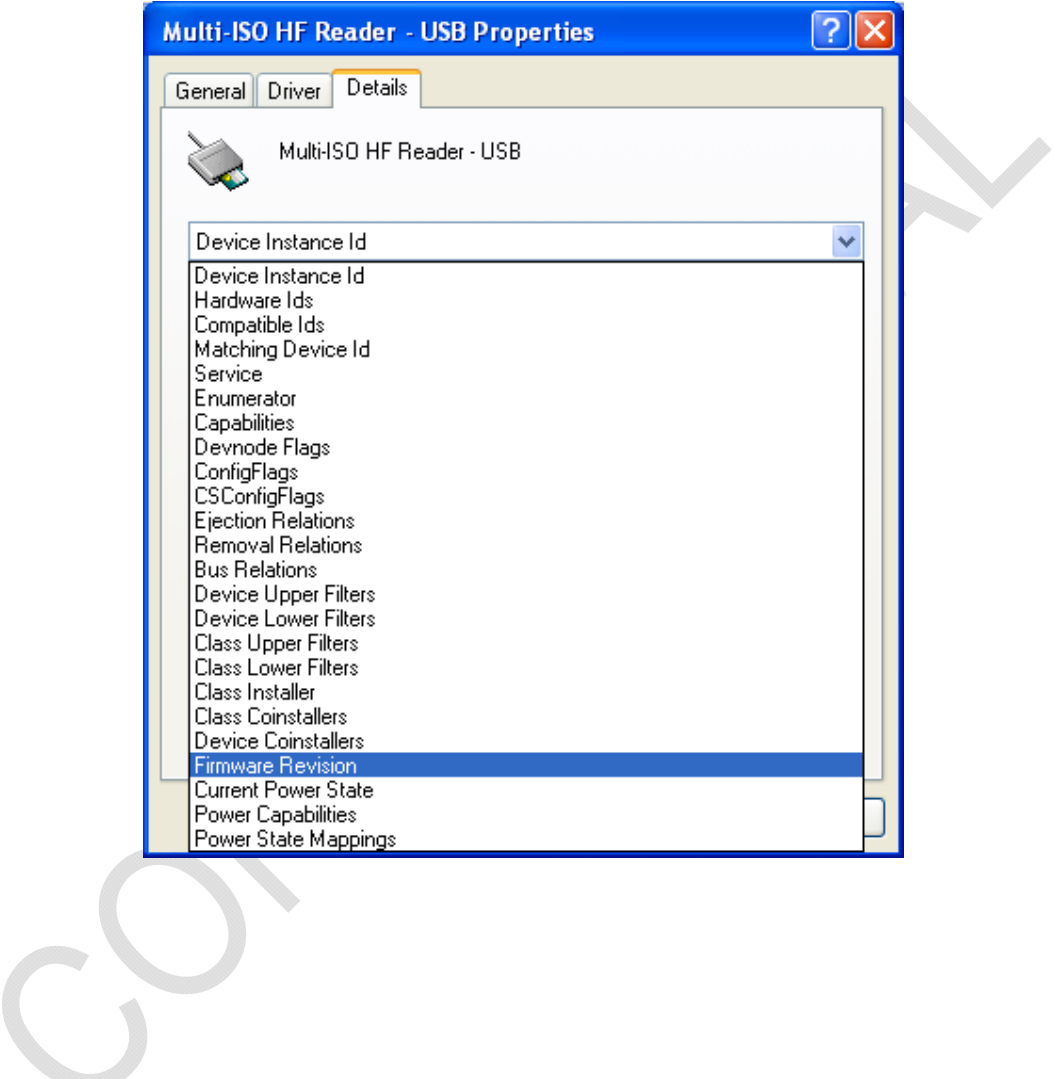

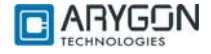

2. In the dialog box, the version of the firmware currently in the device will be displayed as shown below

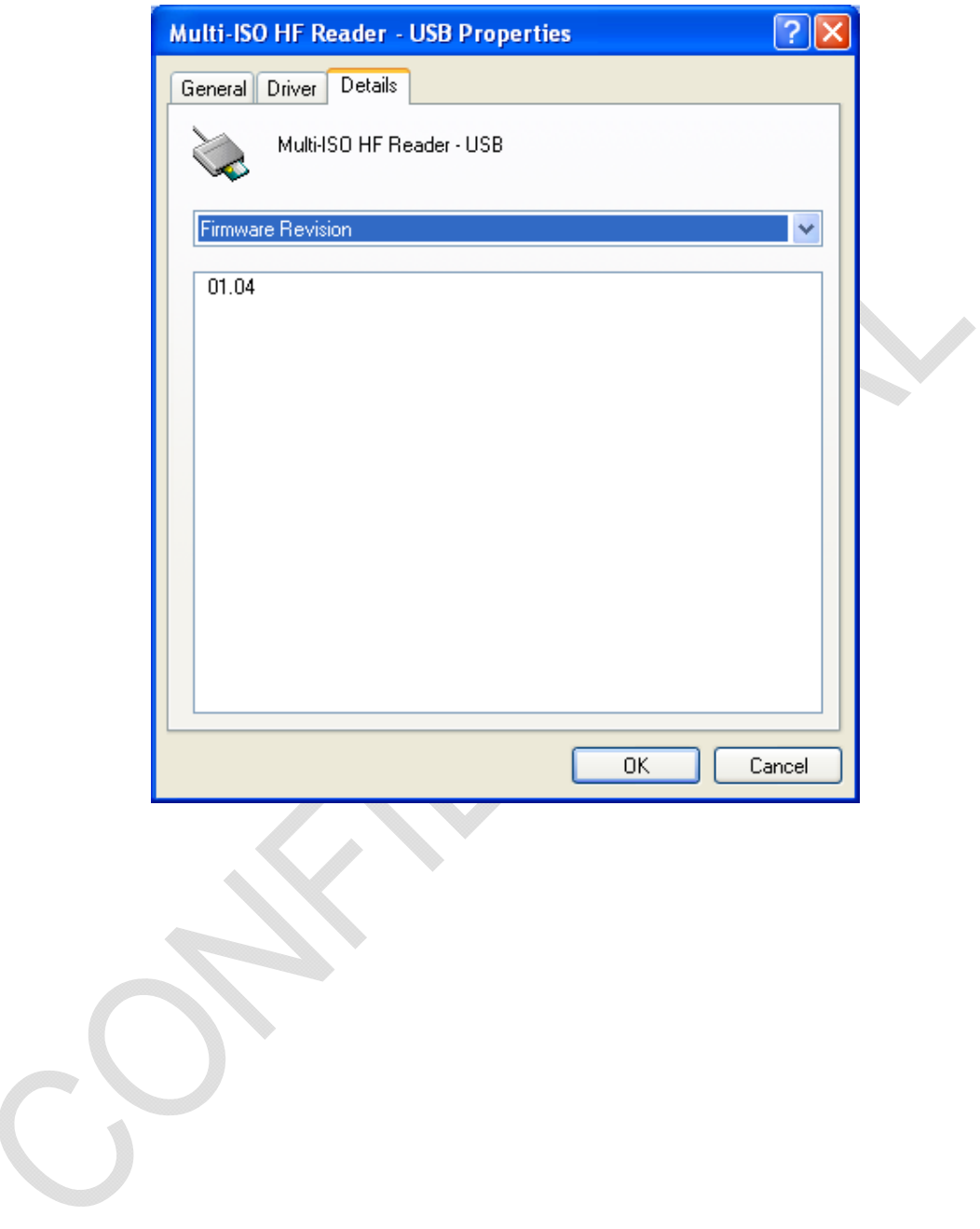

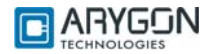

# **3 Card Reader Suite – Test Application**

CardRdrSuite is a test application that is provided along with Multi-ISO HF USB Reader/Writer for customer use. CardRdrSuite consists of several sub-applications covering the following functions

### *3.1 Firmware Download*

Reader firmware can be downloaded into the reader/writer using this sub-application. Salient features are

- Auto reader detection
- User friendly GUI
- Provision to view device's current firmware version and the version of the firmware to be downloaded

The application operates in two modes

- DFU class mode
	- o Disaster recovery mode to recover reader if the reader is plugged out accidentally during firmware download
	- o Individual DFU driver to handle this mode
- Proprietary mode
	- o Firmware download support without using the DFU driver

Refer to section "Firmware Download" of Card Reader Suite help file for detailed description. Help file can be launched using the "Help" button in the main window of the Card Reader Suite application.

### *3.2 Pcsc Diagnostics*

Any Card APDU or Pseudo APDU can be issued and tested using this sub-application.

Salient features are

- APDU execution from script file (.APDU)
	- Easy to edit script files
	- Error status logging in a file
	- Working sample scripts for each card type supported

Refer to section "Pcsc Diagnostics" of the Card Reader Suite help file for detailed description

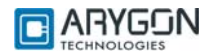

### *3.3 Binary configuration*

All configurable parameters of the reader can be modified using these sub-applications. These applications will configure the firmware binary file only.

#### **Configure Binary**

- Configures
	- o USB Chapter 09 parameters
	- o Firmware Version parameters
	- o Hardware Version parameters
	- o Other firmware configurations
- Provides option to make the parameters non-modifiable after configuring

Refer to section "Configure binary" of Card Reader Suite help file for detailed description

#### **Edit Binary**

- Configures
	- o RF parameters
	- o Mifare keys stored in the non-volatile memory of the reader
	- o DESFire keys stored in the non-volatile memory of the reader
- Provides option to make the parameters non-modifiable after configuring

Refer to section "Edit Binary" of Card Reader Suite help file for detailed description

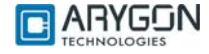

# **4 PCSC 2.0**

"Multi-ISO HF USB Reader/Writer" can be accessed using the standard PCSC architecture for communicating with cards. This makes card access easy, as it uses the same communication procedure for all the cards.

The Microsoft Developer Network (MSDN) library gives valuable information and a detailed description of all SCard APIs for communicating with the reader, through the Windows PCSC framework (WINSCARD APIs – Refer [R4]).

### *4.1 How to Access Contactless Cards via PCSC?*

Contactless cards can be easily accessed through PCSC using standard WINSCARD smart card API's for card access. The following steps provide guidelines for using the PCSC compliant WINSCARD API's to access cards using the Multi-ISO HF USB Reader/Writer.

### **4.1.1 Establish Context**

This is the first step. This API will initialize all other PCSC APIs and allocate all resources necessary for a smart card session. The SCardEstablishContext function establishes the resource manager context (the scope) within which database operations is performed.

LONG SCardEstablishContext ( IN DWORD dwScope,

IN LPCVOID pvReserved1, IN LPCVOID pvReserved2, OUT LPSCARDCONTEXT phContext);

### **4.1.2 List Readers**

The next step is to get a list of all PCSC readers connected to the system using the SCardListReaders function. Look for "Multi-ISO HF Reader – USB - 0000000000000001 0", in the list returned. If multiple Multi-ISO HF USB Reader/Writers are connected to your system, they will be enumerated with different serial numbers.

**Example:** "Arygon Multi-ISO 0000000000000001 0", "Arygon Multi-ISO 0000000000000002 0", could be the list returned when the following function is executed.

LONG SCardListReaders (IN SCARDCONTEXT \*phContext, IN LPCTSTR mszGroups, OUT LPTSTR mszReaders, IN OUT LPDWORD pcchReaders);

**Note:** The OUT parameter phContext of SCardEstablishContext is used as in parameter for this API.

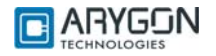

### **4.1.3 Connect**

Next step is to connect to the card via the reader/writer. The SCardConnect API establishes a connection (using a specific resource manager context) between the calling application and a smart card contained by the specific reader. If no card exists in the specified reader, an error is returned.

LONG SCardConnect ( IN SCARDCONTEXT \*phContext,

IN LPCTSTR szReader, IN DWORD dwShareMode, IN DWORD dwPreferredProtocols, OUT LPSCARDHANDLE phCard, OUT LPDWORD pdwActiveProtocol);

**Note:** The OUT parameter phContext of SCardEstablishContext is used as in parameter for this API.

### **4.1.4 Data and Command transfer with Card**

Command and data that are transferred to the card are called as APDUs (application protocol data unit) in smart card terminology. The SCardTransmit function sends a service request to the smart card, and expects data back from the card.

LONG SCardTransmit ( IN SCARDHANDLE \*phCard, IN LPCSCARD\_I0\_REQUEST pioSendPci, IN LPCBYTE pbSendBuffer, IN DWORD cbSendLength, IN OUT LPSCARD\_IO\_REQUEST pioRecvPci, OUT LPBYTE pbRecvBuffer, IN OUT LPDWORD pcbRecvLength);

**Note:** The OUT parameter phCard of SCardConnect is used as in parameter for this API.

### **4.1.5 Disconnect**

It is not mandatory to disconnect the card after the completion of all transactions, but it is recommended. The SCardDisconnect function terminates a connection previously opened between the calling application and a smart card in the target reader.

LONG SCardDisconnect (IN SCARDHANDLE \*phCard, IN DWORD dwDisposition);

**Note:** The OUT parameter phCard of SCardConnect is used as in parameter for this API.

### **4.1.6 Release**

This step ensures that all system resources are being released. The SCardReleaseContext function closes an established resource manager context, freeing any resources allocated under that context.

LONG SCardReleaseContext (IN SCARDCONTEXT \*phContext);

**Note:** The OUT parameter phContext of SCardEstablishContext is used as in parameter for this API.

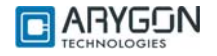

### *4.2 ATR Generation*

To make contactless cards available within the PCSC framework, the Multi-ISO HF USB Reader/Writer generates a PCSC compliant ATR according to PCSC v2.01.09 "Interoperability Specification for ICCs and Personal Computer Systems" (reference [R2])

### **4.2.1 CPU Cards**

The ATR of Contactless processor cards are composed as described in PCSC v2.01.09, Part3: Requirements for PC connected Interface Devices, 3.1.3.2.3.1, Table 3.5

### **4.2.2 Storage Cards**

The ATR of storage cards (i.e. cards without CPU) are composed as described in PCSC v2.01.09, Part3: Requirements for PC connected Interface Devices, 3.1.3.2.3.2, Table 3.6. In order to allow the HOST application to identify a storage card type properly, its standard and card name is mapped according to the Part3: Supplement Document of PCSC v2.01.04

#### **Note:**

The registered Application Provider Identifier (RID) returned by the Multi-ISO HF USB Reader/Writer for storage cards (cards without CPU) is A0 00 00 03 06, which is the RID of the PCSC workgroup

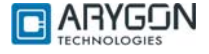

# **5 Accessing Reader through PCSC**

In some specific situations, PC/SC specifications are not enough to cover the whole functional field. This happens typically

- When working with memory cards or even microprocessor based cards not following the ISO 7816-4 standard (APDU formalism)
- When needing to perform actions on to the reader/writer itself, and not onto the card (Like modifying the RF parameters of the reader/writer)

In order to cover the above two cases, proprietary 7816 wrappers are supported. These are called Pseudo APDUs. Refer to [R7] in order to understand the basic structure of APDU

Reader commands are covered under this section. While Pseudo APDU for accessing ISO 7816- 4 non-compliant cards are covered in Section 6

Mifare cards and ISO 15693 cards use proprietary 7816 APDU structures. DESFire cards use the 7816 wrapper as described in the DESFire specifications [R3] & [R11]

All command and response bytes are sent and received as hexadecimal values respectively

**Note:**

In the pseudo APDUs described in this section, specifying a value of 00 in the **Le** field indicates maximum no of available response bytes from the card, as described in reference [R7]

### *5.1 Reader Control Commands*

The Reader/Writer control commands are used to modify the reader/writer parameters in order to fine tune the reader/writer's performance or to suit the end applications requirements. It follows standard ISO 7816-4 (as per reference [R7]) command/ response format

The Reader/Writer control commands have the following general APDU format

#### *Command Format:*

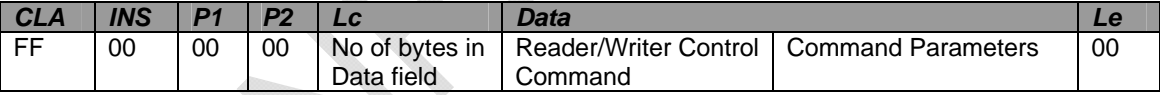

#### *Response Format:*

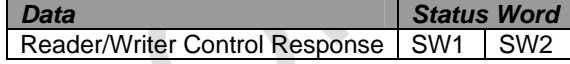

For possible values and description of status word refer Table 6.1

The following are the Reader/Writer control commands:

### **5.1.1 Get Static RF Parameters**

Get Static RF Parameters command is used to get the RF parameters from the non-volatile area of the reader/writer

#### *Command Data:*

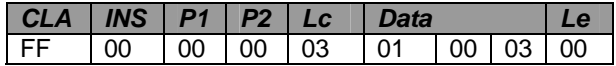

*Response Data:*

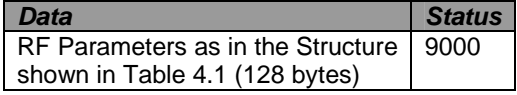

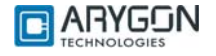

#### **Note:**

- The command fails if the reader/writer configuration is invalid
- The command fails if any of the command byte is invalid

### **5.1.2 Set Static RF Parameters**

Set Static RF Parameters command is used to modify the RF parameters in the non-volatile area of the reader/writer. The reader/writer uses these parameters from the next power ON

#### *Command Data:*

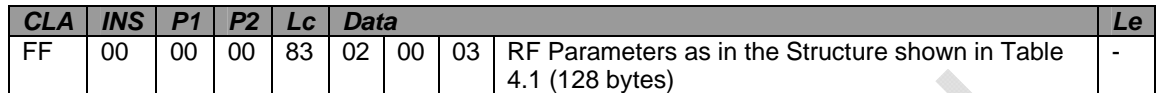

#### *Response Data:*

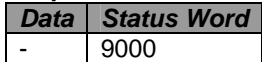

**Note:** 

- In the above command data, modifying the parameter value 0300 might cause the reader/writer to malfunction
- The command fails if the reader/writer configuration is invalid
- The command fails if any of the command byte is invalid
- The command fails if the length mentioned in the RF parameters structure is not equal to 0x0080
- Modifying the Flag value to anything other than 0x01, might make the reader/writer un-usable

### **5.1.3 Get Dynamic RF Parameters**

Get Dynamic RF Parameters command is used to get the RF parameters from the volatile area of the reader/writer (current in use parameters)

#### *Command Data:*

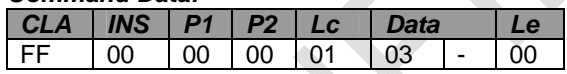

#### *Response Data:*

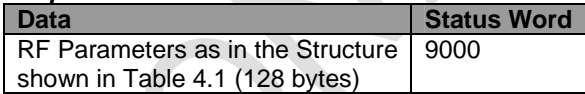

### **5.1.4 Set Dynamic RF Parameters**

Set Dynamic RF Parameters command is used to modify the RF parameters in the volatile area of the reader/writer (temporarily for this session). Immediately following this control command, the reader/writer restarts its entire activity on the RF interface with the new parameters

#### *Command Data:*

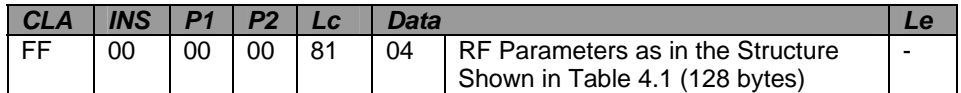

#### *Response Data:*

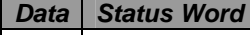

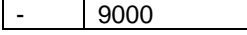

**Note:** 

• The command fails if the length mentioned in the RF parameters structure is not equal to 0x0080

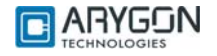

• The command fails if any of the command byte is invalid

### **5.1.5 RF Parameters Data Structure**

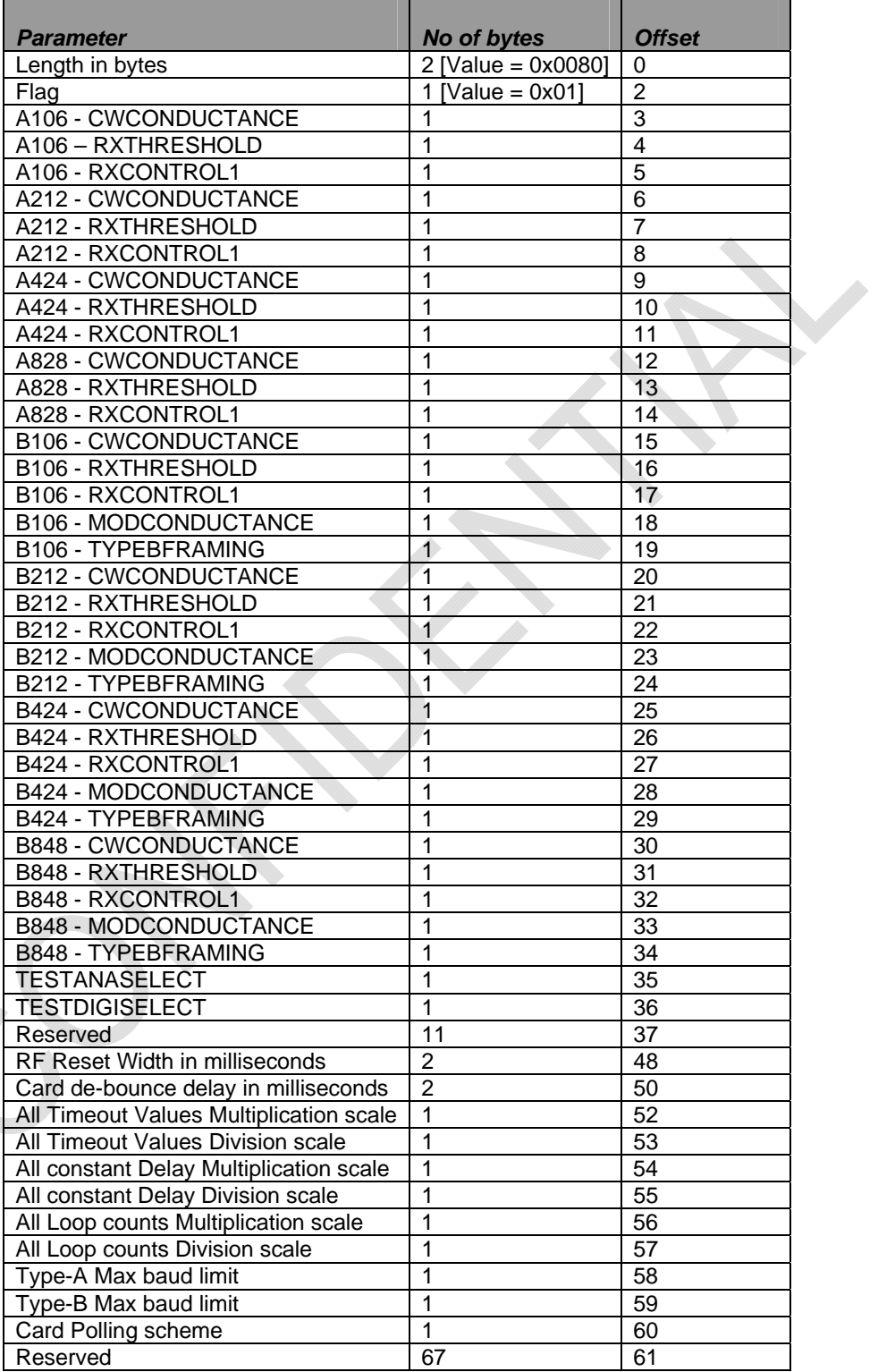

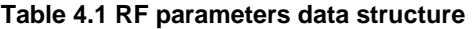

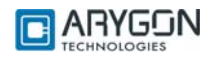

#### **Naming Convention**

In the above table,

- The Parameters starting with 'A' or 'B' refer to the respective ISO 14443 card types
- The number following the alphabet indicates the baud rate at which the card should be operating
- The actual RF parameter follows the '-'. This parameter will take effect for that type of card operating at that baud rate

Example: **-** *A106 – CWCONDUCTANCE indicates the* CWCONDUCTANCE parameter of ISO 14443 TypeA cards operating at 106 Kbps

#### **Parameter Description**

#### *RF Control Parameter:*

"CWCONDUCTANCE" parameter controls the strength of RF field when there is no modulation. Its value can vary from 0x00 to 0x3F. The chosen value would get directly programmed into the (Address 0x12) RFID reader silicon. For more details refer to the respective datasheet of RFID reader silicon (reference [R12]).

"RXTHRESHOLD" parameter controls the receiver input threshold levels. The specified value would get directly programmed into the (Address 0x1C) RFID reader silicon. For more details refer to the respective datasheet of RFID reader silicon (reference [R12]).

"RXCONTROL1" parameter controls the receiver input stage gain levels and the low pass filters. The specified value would get directly programmed into the (Address 0x19) RFID reader silicon. For more details refer to the respective datasheet of RFID reader silicon (reference [R12]).

"MODCONDUCTANCE" parameter controls the strength of RF field when there is 10% modulation for Type-B data transmission. Its value can vary from 0x00 to 0x3F. The chosen value would get directly programmed into the (Address 0x13) RFID reader silicon. For more details refer to the respective datasheet of RFID reader silicon (reference [R12]).

"TYPEBFRAMING" parameter controls the framing headers SOF & EOF of type B transmission frames. The specified value would get directly programmed into the (Address 0x17) RFID reader silicon. For more details refer to the respective datasheet of RFID reader silicon (reference [R12]).

"TESTANASELECT" parameter controls the analog debug output pin AUX. The specified value would get directly programmed into the (Address 0x3A) RFID reader silicon. For more details refer to the respective datasheet of RFID reader silicon (reference [R12]).

"TESTDIGISELECT" parameter controls the digital debug output pin MFOUT. The specified value would get directly programmed into the (Address 0x3D) RFID reader silicon. For more details refer to the respective datasheet of RFID reader silicon (reference [R12]).

#### *RF Reset Width in milliseconds:*

This parameter defines the width of RF Reset (no RF Power) during the polling sequence. The value entered is in decimal, from 0 to 65535. The RF reset would have a width of this much amount of time in milliseconds.

#### *Card de-bounce delay in milliseconds:*

This parameter defines the time in milliseconds for which the card arrival is polled and reconfirmed by repeated RNAK polling, before notifying the arrival of a new card into the RF field, to the host. The value entered is in decimal, from 0 to 65535.

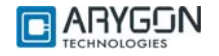

#### *All Timeout values Multiplication scale & All Timeout values Division scale:*

These two parameters are used to scale the Timeout values used by the Wait functions. The scaling is done using the following formula:

**TIMEOUT** *Timeout \* Timeout Multiplication Scale Timeout Division Scale*

#### *All constant Delay Multiplication scale & All constant Delay Division scale:*

These two parameters are used to scale the constant Delays used in the Wait functions. The scaling is done using the following formula:

 CONSTDELAY = *DefaultRetryCount \* Loop Count Multiplication Scale*

#### *All Loop counts Multiplication scale & All Loop counts Division scale:*

Under ISO 14443 Part 3 & Part 4, on occurrence of any communication errors like CRC, Framing, Parity and Timeout, the command will be re-tried by the reader/writer. The Retry count value is scaled using these two parameters, as per the following formula:

RETRYCOUNT *DefaultRetryCount \* Loop Count Multiplication Scale*

#### *Type-A Max baud limit & Type-B Max baud limit:*

This parameter is used to limit the maximum baud rate at which the reader/writer can operate with the respective ISO 14443 card types

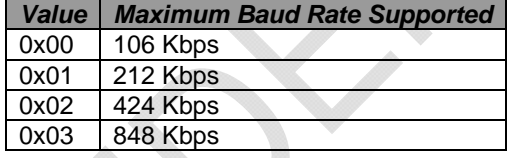

#### *Card Polling Scheme:*

This parameter enables the user to select the card types he wants the reader/writer to detect. The Card types disabled here will not be detected

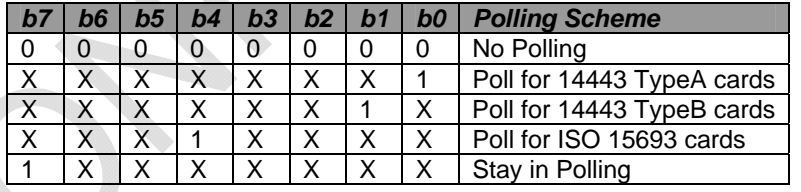

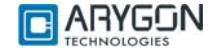

### *5.2 Key Management*

The Multi-ISO HF USB Reader/Writer provides provision to store card keys in its non-volatile memory. The reader can be customized to store card keys. An authenticated user can later refer to them during card communication using key numbers. This section describes the commands used to achieve this functionality in detail

### **5.2.1 Reader Authentication**

The Reader Authenticate command is used to authenticate with the reader/writer. The PIN specified in the command is verified with the PIN stored in the reader/writer

Only after a successful Reader Authenticate, the user can use the Load Keys command to store card specific keys or modify the Reader PIN in the non-volatile area of the reader/writer

This command is used to ensure that a malicious user does not gain access to modify the Card keys or Reader PIN stored in the reader/writer.

#### *Command Format:*

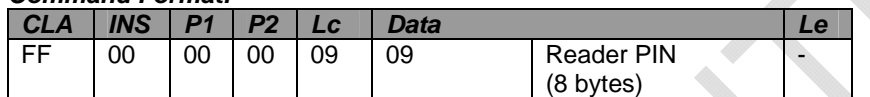

#### *Response Format:*

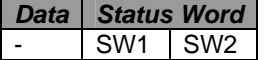

For possible values and description of status word refer Table 6.1

#### **Note:**

The Authentication state will be cleared immediately after the first Load Keys command following the Reader Authenticate command, irrespective of whether the Load Keys command was successful or not. The user will have to authenticate with the reader/writer before issuing each Load Keys command

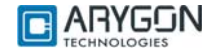

### **5.2.2 Load Keys**

The Load Keys command is used to store Mifare keys, DESFire keys and Reader PIN in the non-volatile area of the reader/writer.

The user must use Reader Authenticate command (described in section 5.1) to authenticate with the reader/writer before using this command

The reader/writer has provision to store 1 Reader PIN (8 bytes), 80 Mifare Keys along with Key type and 8 DESFire TDES keys (1 PICC Master key and 7 Application keys) along with AID, PCD Key number and PICC Key number.

When a card specific Authenticate APDU is received from the host, the appropriate keys are fetched from the non-volatile memory pf the reader and used for authentication

This command does not require the presence of a card over the reader; however it may also do so.

#### *Command Format:*

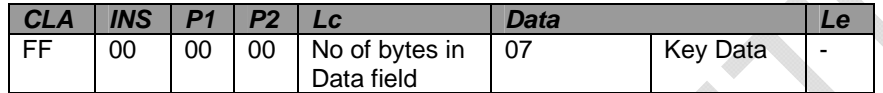

#### *Response Format:*

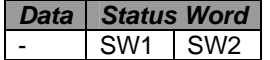

For possible values and description of status word refer Table 6.1

#### **Note:**

The user must make sure that he uses the Load Keys command to store the appropriate keys (Mifare or DESFire) in the reader/writer before trying to issue an Authenticate APDU to the respective card

### **5.2.2.1 Load Reader Authentication PIN in to Reader**

The Following is the Load Keys command format to change the reader PIN. The Reader PIN can be any 8 byte numeric value

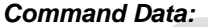

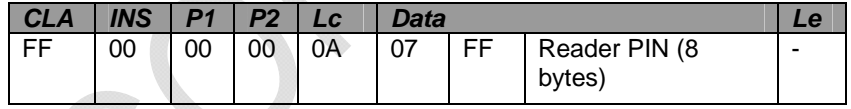

#### **Example:**

Change Reader PIN in the reader

**Command:** FF 00 00 00 0A 07 FF 01 02 03 04 05 06 07 08 **Response:** 90 00

### **5.2.2.2Load Mifare Authentication Keys in to Reader**

The following is the Load Keys command format to load the Mifare authentication keys into the reader

#### *Command Data:*

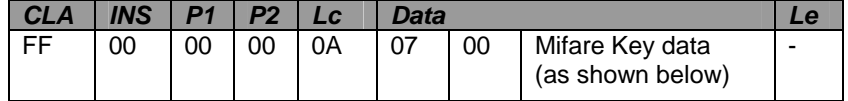

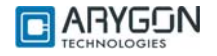

#### *Mifare Key data:*

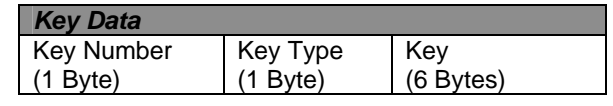

*Where,* 

Key Number - any value from 00 to 4F Key Type - 60 (Key Type A) or 61 (Key Type B)

#### **Example:**

Command for loading Mifare Keys with PCD Key Number = 00, Key Type = Key A

**Command:** FF 00 00 00 0A 07 00 00 60 FF FF FF FF FF FF **Response:** 90 00

### **5.2.2.3 Load DESFire Authentication Keys in to Reader**

The following is the Load Keys command format to load DESFire authentication keys into the reader

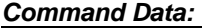

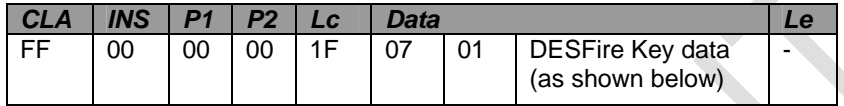

#### *DESFire Key data:*

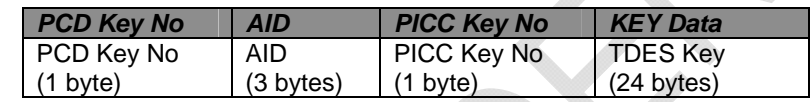

*Where,* 

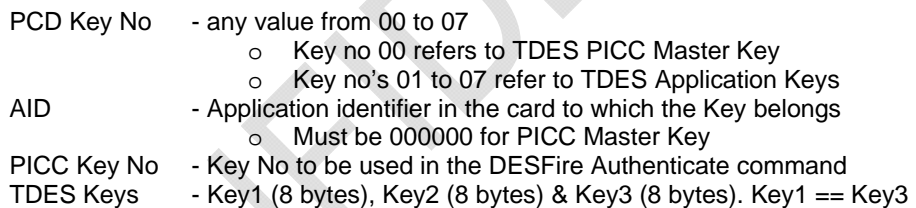

#### **Example 1:**

Command – Loading TDES PICC Master Key with AID = 000000, PCD Key No = 00, PICC Key  $No = 00$ 

**Command:** FF 00 00 00 1F 07 01 00 00 00 00 00 11 22 33 44 55 66 77 88 12 34 56 78 12 34 56 78 11 22 33 44 55 66 77 88 **Response:** 90 00

#### **Example 2:**

Command – Loading TDES PICC Application\_1 Key with AID = A1B1C1, PCD Key No = 01, PICC Key No = 00

**Command:** FF 00 00 00 1F 07 01 01 A1 B1 C1 00 11 22 33 44 55 66 77 88 12 34 56 78 12 34 56 78 11 22 33 44 55 66 77 88 **Response:** 90 00

#### Note:

RdrLoadKeys will fail if any of the command parameters is invalid

# **6 Accessing Cards through PCSC**

Mifare cards and ISO 15693 cards use proprietary 7816 APDU structures. DESFire cards use the 7816 wrapper as described in the DESFire specifications [R3] & [R11]

All command and response bytes are sent and received as hexadecimal values respectively

#### **Note:**

In the pseudo APDUs described in this section, specifying a value of 00 in the **Le** field indicates maximum no of available response bytes from the card, as described in reference [R7]

### *6.1 Mifare Cards*

Pseudo APDUs supported for Mifare cards are explained in this section

### **6.1.1 Authenticate**

This APDU performs three pass authentication with the card for the Block No. specified in the data field. It uses the Key of the Key no specified

#### *Command* **APDU:**

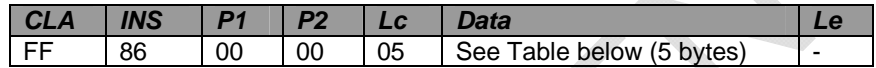

*Data:*

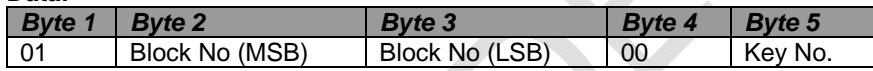

*Where,* 

Block No - Block number of the Mifare card which is to be authenticated

Key No - Key number specified in the RDRLoadKeys command to store the corresponding Authentication key in the non-volatile area of the reader/writer

#### *Response:*

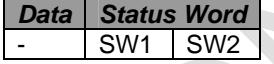

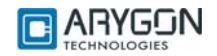

### **6.1.2 Write Binary**

This APDU writes data to the Mifare Block no specified

#### *Command* **APDU:**

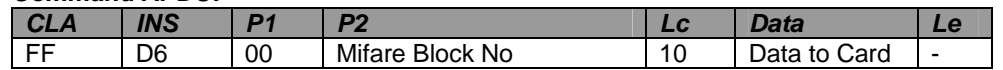

#### *Response:*

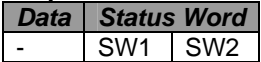

For possible values and description of status word refer Table 6.1

### **6.1.3 Read Binary**

This APDU reads data from the Mifare Block no specified

#### *Command* **APDU:**

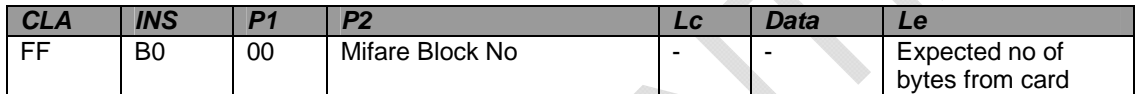

#### *Response:*

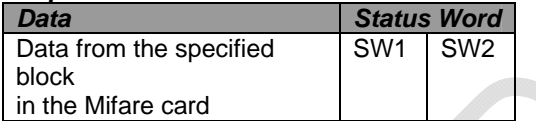

For possible values and description of status word refer Table 6.1

### **6.1.4 Value Increment**

This APDU increments the data in a Value block, using the 4 byte value specified

#### *Command* **APDU:**

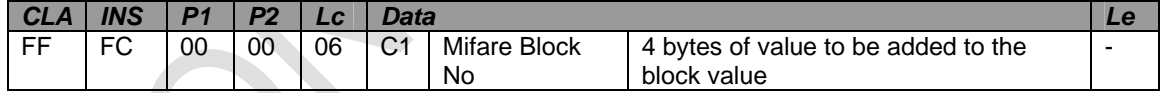

### *Response:*

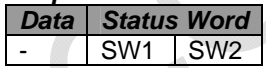

### **6.1.5 Value Decrement**

This APDU decrements the data in a Value block, using the 4 byte value specified

#### *Command* **APDU:**

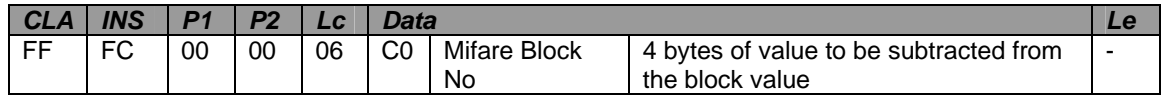

#### *Response:*

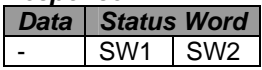

For possible values and description of status word refer Table 6.1

#### **Note:**

The Pseudo APDUs for **Authenticate**, **Write Binary** and **Read Binary** described in this section are as defined in the **PCSC v2.01.09**, Part3: Requirements for PC connected Interface Devices, under section 3.2.2.1

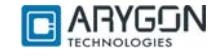

## *6.2 ISO 15693 Cards*

Pseudo APDUs supported for ISO 15693 cards are explained in this section

### **6.2.1 Read Single Block**

This APDU reads 4 bytes of data from the block no specified

#### *Command* **APDU:**

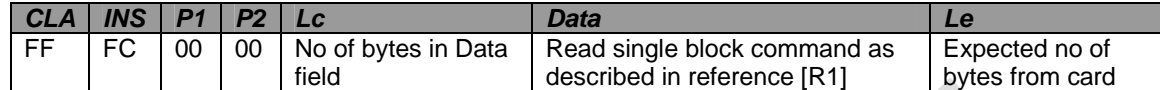

#### *Response:*

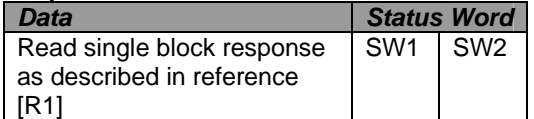

For possible values and description of status word refer Table 6.1

### **6.2.2 Write Single Block**

This APDU writes 4 bytes of data to the block no specified

#### *Command* **APDU:**

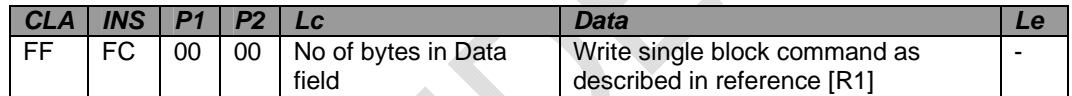

#### *Response:*

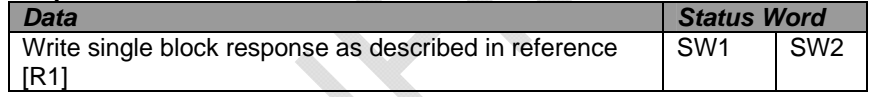

For possible values and description of status word refer Table 6.1

### **6.2.3 Lock Block**

This APDU Locks the specified Block no. Once successfully locked, the block will become read only

#### *Command* **APDU:**

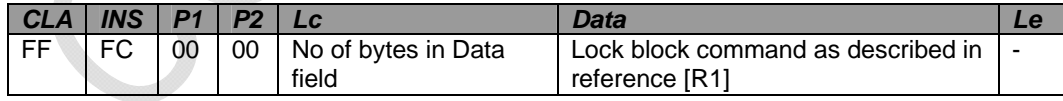

#### *Response:*

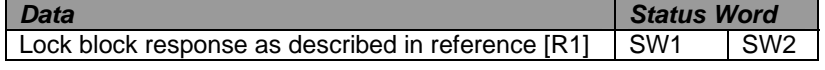

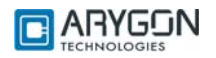

### **6.2.4 Read Multiple Blocks**

This APDU reads 4 bytes of data from each of the requested no of blocks, starting from the block no specified

#### *Command* **APDU:**

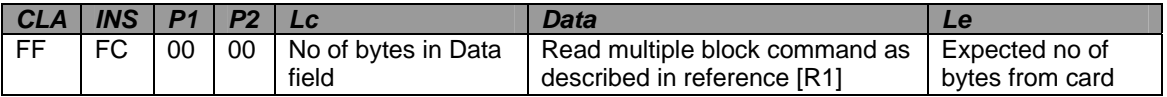

#### *Response:*

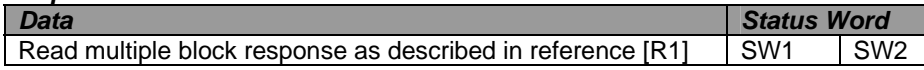

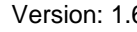

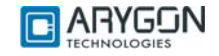

### **6.2.5 Write AFI**

This APDU writes the AFI value specified into the card's memory

#### *Command* **APDU:**

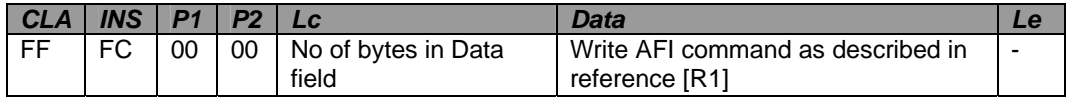

#### *Response:*

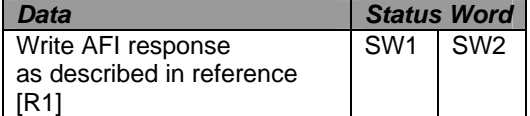

For possible values and description of status word refer Table 6.1

### **6.2.6 Write DSFID**

This APDU writes the DSFID value specified into the card's memory

#### *Command* **APDU:**

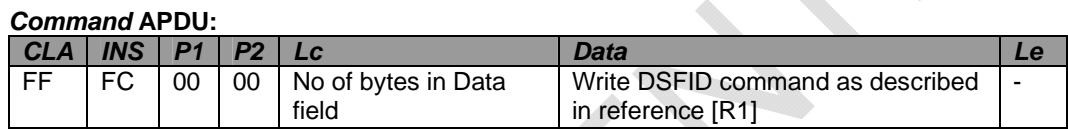

### *Response:*

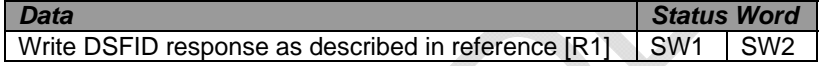

For possible values and description of status word refer Table 6.1

### **6.2.7 Get System Information:**

This APDU retrieves system information, like UID, DSFID, AFI, Memory information, IC Manufacturer code etc from the card

### *Command* **APDU:**

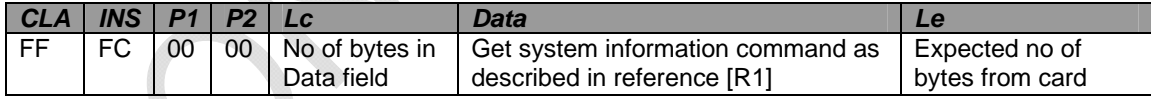

### *Response:*

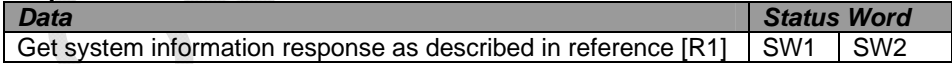

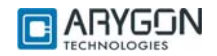

### **6.2.8 Get Multiple Block Security Status:**

This APDU retrieves the block security status of each of the requested no of blocks, starting from the block no specified

### *Command* **APDU:**

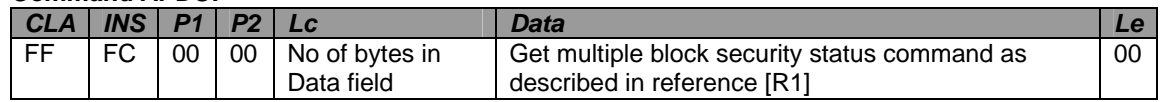

#### *Response:*

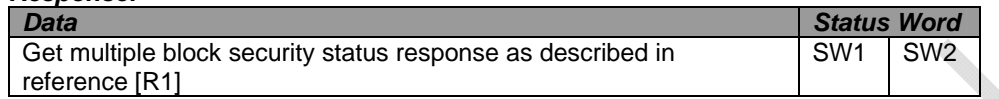

For possible values and description of status word refer Table 6.1

#### **Note:**

In all the above 15693 card commands, the optional **Flags** byte and optional **UID** field must be omitted. In all the above 15693 card responses, **Flags** byte will be omitted and **Error Code** (if any) will be sent as SW2

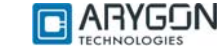

## *6.3 Crypto RF Cards*

Pseudo APDUs supported for Atmel CryptoRF cards are explained in this section

### **6.3.1 Set User Zone**

This APDU selects the specified user Zone. All further user zone operations will be done in the selected user zone. The command is also used to enable anti-tearing mode, following which all writes to this user zone will use anti-tearing

#### *Command* **APDU:**

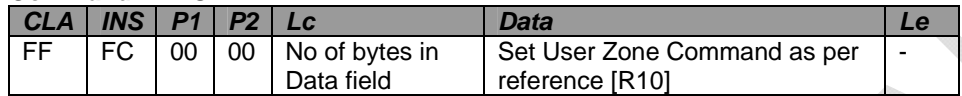

#### *Response:*

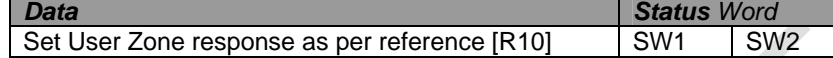

For possible values and description of status word refer Table 6.1

### **6.3.2 Read User Zone**

This APDU reads data from the currently selected user zone

#### *Command* **APDU:**

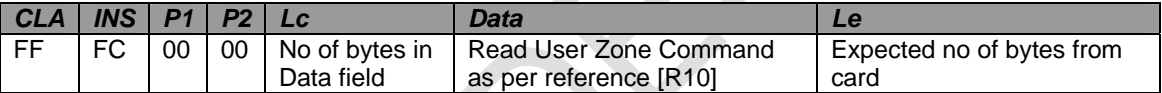

#### *Response:*

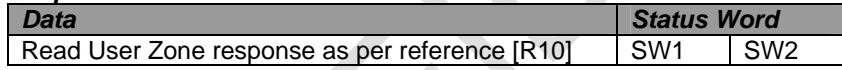

For possible values and description of status word refer Table 6.1

### **6.3.3 Write User Zone**

This APDU writes data to the currently selected user zone. In anti-tearing mode the maximum no of bytes that can be written is 8 bytes

#### *Command* **APDU:**

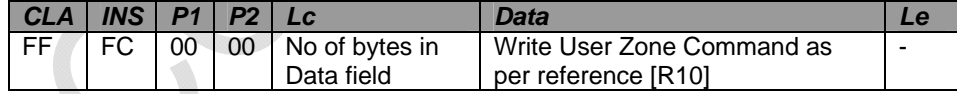

#### *Response:*

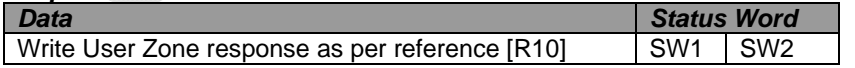

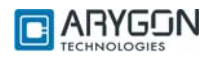

### **6.3.4 Read System Zone**

This APDU reads system data from the configuration memory of the card. Depending on the value of the PARAM byte (part of the command), this command may read data from the configuration zone, the fuses or a checksum

#### *Command* **APDU:**

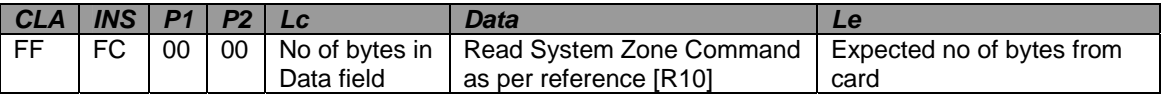

#### *Response:*

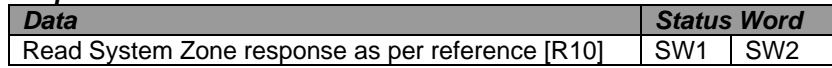

For possible values and description of status word refer Table 6.1

### **6.3.5 Write System Zone**

This APDU writes data to the configuration memory. Depending on the value of the PARAM byte (part of the command), this command may write data to the configuration zone or program fuses. The anti-tearing mode can also be enabled using the PARAM byte. The maximum number of bytes that can be written in anti-tearing mode is 8 bytes

#### *Command* **APDU:**

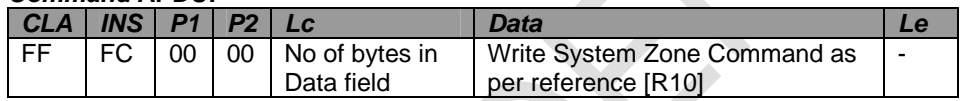

#### *Response:*

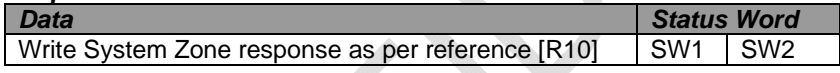

For possible values and description of status word refer Table 6.1

### **6.3.6 Check Password**

This APDU is used to send the password for validation against the password selected with the password index byte (part of the command). This command is used to gain access, to read or write in user zones that require password validation

#### *Command* **APDU:**

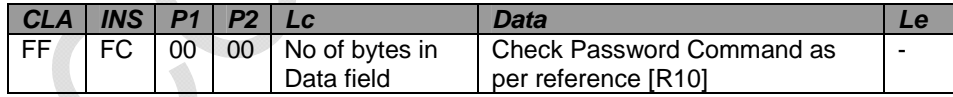

#### *Response:*

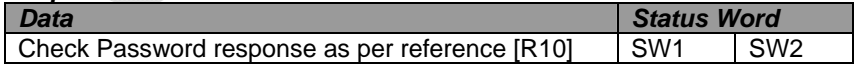

For possible values and description of status word refer Table 6.1

#### **Note:**

In all the above CryptoRF card commands, the **CID** field (higher nibble of the command byte), must be set to 0. In all the above CryptoRF card responses, the **Command** byte and **ACK/NACK** byte will be omitted. **Status** byte will be sent as SW2

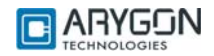

### *6.4 DESFire Cards*

For DESFire cards, the Multi-ISO HF USB Reader/Writer supports the 7816-4 APDU wrapper as described in the DESFire specification (as per reference [R3]).

### *6.5 Generic APDUs*

This section describes the generic Pseudo APDUs used with all supported cards

### **6.5.1 Get UID**

This APDU retrieves the card Unique ID (UID). Length of the UID varies depending on the card

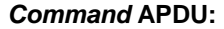

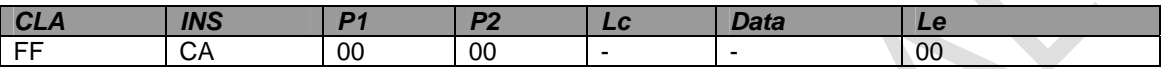

#### *Response:*

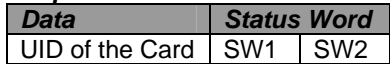

For possible values and description of status word refer Table 6.1

### **6.5.2 Traverse**

This APDU is used to send the "Raw Card Command" in the data field to the card without any command specific processing by the reader/writer and returns the response data from the Card. The reader/writer only takes care of the protocol specific processing (CRC, Prologue field etc ...)

The reader/writer uses the Frame type specified in the P2 parameter field and the Frame waiting time specified in the P1 parameter field, while sending the command and receiving the response, respectively

#### *Command* **APDU:**

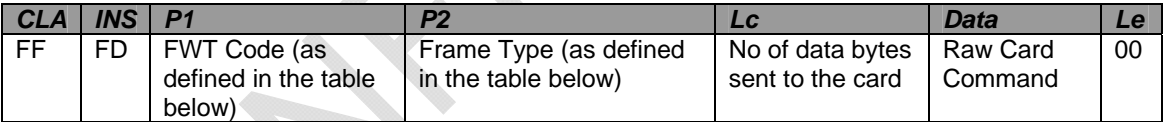

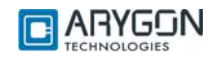

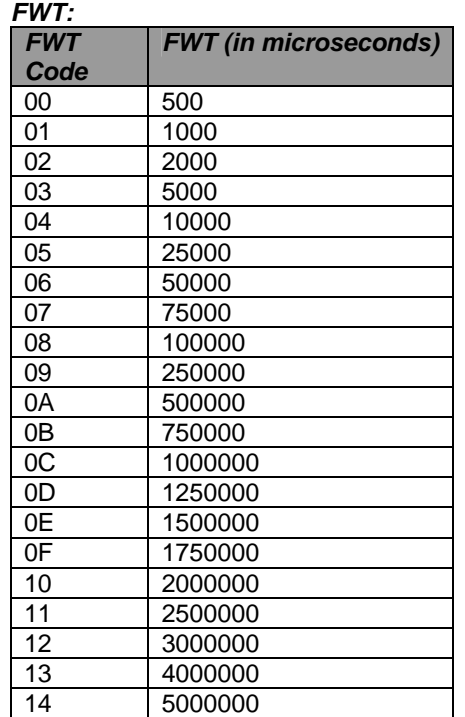

#### *Frame Type:*

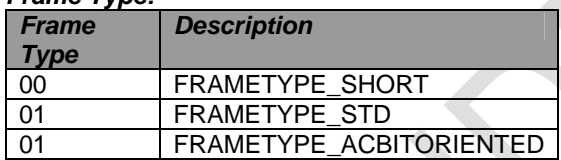

#### *Response:*

The response from the card is returned as such without any processing. Reception of any response from the card is considered as success irrespective of the content of the response

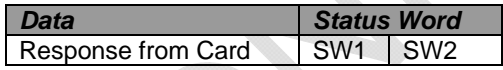

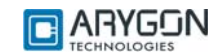

### *6.6 Status Word*

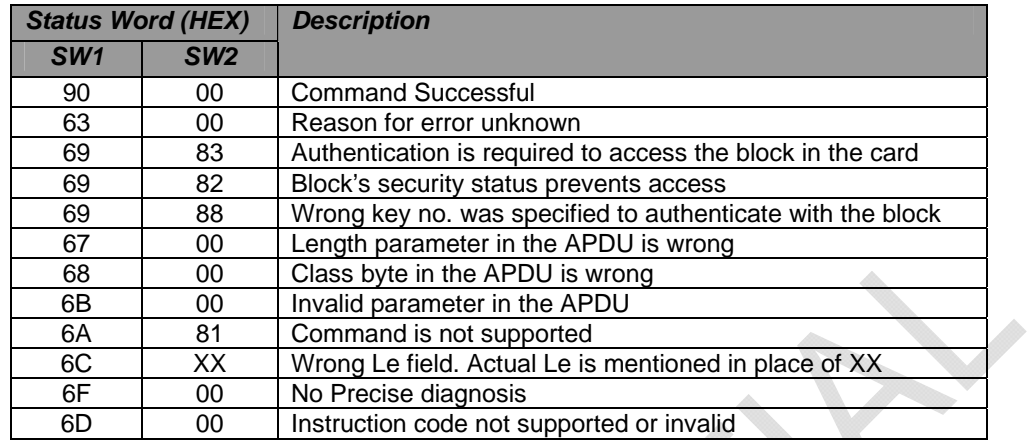

**Table 6.1 Status Word Description** 

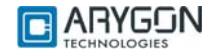

# **7 APDU Samples to Access Cards**

The basic card access sequence using would be:

- Connect to the card using **SCardConnect** API
- Send commands to the card using **SCardTransmit** API
- Use **SCardDisconnect** API to disconnect from the card

### *7.1 How to access MIFARE classic cards?*

**Get Uid** 

**Command:** FF CA 00 00 00 **Response:** XX XX XX XX 90 00

**Reader Authenticate (PIN : '0000000000000000') Command:** FF 00 00 00 09 09 00 00 00 00 00 00 00 00 **Response:** 90 00

**Mifare Load Keys (PCD Key No. : 00, Key Type : Key A) Command:** FF 00 00 00 0A 07 00 00 60 FF FF FF FF FF FF **Response:** 90 00

#### **Authenticate (Block No. : 001E, PCD Key No. : 00)**

**Command:** FF 86 00 00 05 01 00 1E 00 00 **Response:** 90 00

**Read Binary - Traverse (Block No. : 1E)** 

**Command:** FF FD 0A 01 02 30 1E 00 **Response:** XX XX XX XX XX XX XX XX XX XX XX XX XX XX XX XX 90 00

#### **Read Binary (Block No. : 1E)**

**Command:** FF B0 00 1E 00 **Response:** XX XX XX XX XX XX XX XX XX XX XX XX XX XX XX XX 90 00

#### **Read Binary (Block No. : 1E)**

**Command:** FF B0 00 1E 10 **Response:** XX XX XX XX XX XX XX XX XX XX XX XX XX XX XX XX 90 00

**Write Binary (Block No. : 1E) Command:** FF D6 00 1E 10 01 02 03 04 05 06 07 08 09 10 11 12 13 14 15 16 **Response:** 90 00

**Read Binary (Block No. : 1E) Command:** FF B0 00 1E 00 **Response:** XX XX XX XX XX XX XX XX XX XX XX XX XX XX XX XX 90 00

**Write Binary (Block No. : 1E) Command:** FF D6 00 1E 10 A1 B2 C3 D4 E5 F6 1F 2E 3D 4C 5B 6A BB CC DD EE **Response:** 90 00

**Read Binary (Block No. : 1E)** 

**Command:** FF B0 00 1E 00 **Response:** XX XX XX XX XX XX XX XX XX XX XX XX XX XX XX XX 90 00

**Prepare Block as value block (Block No. : 1E, Value : 64000000) Command:** FF D6 00 1E 10 64 00 00 00 9B FF FF FF 64 00 00 00 00 FF 00 FF **Response:** 90 00

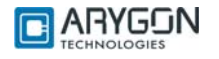

#### **Value Increment (Block No. : 1E)**

**Command:** FF FC 00 00 06 C1 1E 01 00 00 00 **Response:** 90 00

**Value Decrement (Block No. : 1E) Command:** FF FC 00 00 06 C0 1E 01 00 00 00 **Response:** 90 00

### *7.2 How to access MIFARE UL cards?*

#### **Get Uid**

**Command:** FF CA 00 00 00 **Response:** XX XX XX XX XX XX XX 90 00

#### **Read Binary (Block No. : 09)**

**Command:** FF B0 00 09 00 **Response:** xx xx xx xx 90 00

#### **Read Binary Traverse (Block No. : 09)**

**Command:** FF FD 0A 01 02 30 09 00 **Response:** XX XX XX XX XX XX XX XX XX XX XX XX XX XX XX XX 90 00

#### **Write Binary (Block No. : 09)**

**Command:** FF D6 00 09 04 01 02 03 04 **Response:** 90 00

**Read Binary (Block No. : 09) Command:** FF B0 00 09 00 **Response:** XX XX XX XX 90 00

#### **Write Binary (Block No. : 09)**

**Command:** FF D6 00 09 10 A1 B2 C3 D4 01 01 01 01 01 01 01 01 01 01 01 01 **Response:** 90 00

#### **Read Binary (Block No. : 09)**

**Command:** FF B0 00 09 00 **Response:** xx xx xx xx 90 00

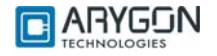

### *7.3 How to access DESFIRE cards?*

#### **Select Application (AID : '000000')**

**Command:** 90 5A 00 00 03 00 00 00 00 **Response:** 91 00

#### **Authenticate (PICC Key No. : 00)**

**Command:** 900A0000010000 **Response:** 9100

#### **Change Key (PICC Key No. : 00)**

**Command:** 90 C4 00 00 19 00 11 11 11 11 11 11 11 11 22 22 22 22 22 22 22 22 11 11 11 11 11 11 11 11 00 **Response:** 91 00

#### **GetKeyVersion (PICC Key No. : 00)**

**Command:** 90 64 00 00 01 00 00 **Response:** xx 91 00

#### **Create DES/TDES Application (AID : 'C3C2C1')**

**Command:** 90 CA 00 00 05 C1 C2 C3 0F 07 00 **Response:** 91 00

#### **ReaderAuthenticate (PIN : '0000000000000000')**

**Command:** FF 00 00 00 09 09 00 00 00 00 00 00 00 00 **Response:** 90 00

#### **Desfire Load Keys (PCD Key No. : 01, AID : 'C3C2C1', PICC Key No. : 00)**

**Command:**F0 00 00 00 1F 07 01 01 C1 C2 C3 00 00 00 00 00 00 00 00 00 00 00 00 00 00 00 00 00 00 00 00 00 00 00 00 00 **Response:** 90 00

#### **ReaderAuthenticate (PIN : '0000000000000000')**

**Command:** FF 00 00 00 09 09 00 00 00 00 00 00 00 00 **Response:** 90 00

#### **Desfire Load Keys (PCD Key No. : 02, AID : 'C3C2C1', PICC Key No. : 01)**

**Command:**F0 00 00 00 1F 07 01 02 C1 C2 C3 01 00 00 00 00 00 00 00 00 00 00 00 00 00 00 00 00 00 00 00 00 00 00 00 00 **Response:** 90 00

#### **ReaderAuthenticate (PIN : '0000000000000000')**

**Command:** FF 00 00 00 09 09 00 00 00 00 00 00 00 00 **Response:** 90 00

#### **Desfire Load Keys (PCD Key No. : 03, AID : 'C3C2C1', PICC Key No. : 02)**

**Command:** F0 00 00 00 1F 07 01 03 C1 C2 C3 02 00 00 00 00 00 00 00 00 00 00 00 00 00 00 00 00 00 00 00 00 00 00 00 00 **Response:** 90 00

### **Select Application (AID : 'C3C2C1')**

**Command:** 90 5A 00 00 03 C1 C2 C3 00 **Response:** 91 00

#### **Authenticate (PICC Key No. : 00)**

**Command:** 90 0A 00 00 01 00 00 **Response:** 91 00

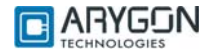

#### **ChangeKeySettings (Free Access)**

**Command:** 90 54 00 00 01 0F 00 **Response:** 9100

### **Change Key (PICC Key No. : 02)**

**Command:** 90 C4 00 00 19 02 FF FF FF FF FF FF FF FF AA AA AA AA AA AA AA AA FF FF FF FF FF FF FF FF 00 **Response:** 9100

#### **Change Key (PICC Key No. : 00)**

**Command:** 90 C4 00 00 19 00 AA AA BB BB CC CC DD DD EE EE FF FF 11 11 22 22 AA AA BB BB CC CC DD DD 00 **Response:** 91 00

#### **Authenticate (PICC Key No. : 02)**

**Command:** 90 0A 00 00 01 02 00 **Response:** 91 00

#### **Authenticate (PICC Key No. : 00)**

**Command:** 90 0A 00 00 01 00 00 **Response:** 91 00

#### **Create StdData File (File No. : 01)**

**Command:** 90 CD 00 00 07 01 00 EE EE FF 02 00 00 **Response:** 91 00

#### **Create Value File (File No. : 02)**

**Command:** 90 CC 00 00 11 02 00 EE EE 00 00 00 00 FF 00 00 00 00 00 00 00 01 00 **Response:** 91 00

#### **Create Linear Record File (File No. : 03)**

**Command:** 90 C1 00 00 0A 03 00 EE EE 20 00 00 08 00 00 00 **Response:** 91 00

#### **Change File Settings (File No. : 01, Comm Mode : Encrypted)**

**Command:** 90 5F 00 00 04 01 03 0E 00 00 **Response:** 91 00

#### **Write Data (File No. : 01)**

**Command:** 90 3D 00 00 87 01 00 01 00 80 00 00 AA AA BB BB CC CC DD DD AA AA BB BB CC CC DD DD AA AA BB BB CC CC DD DD AA AA B BB BC CC CD DD DA AA AB BB B CC CC DD DD AA AA BB BB CC CC DD DD AA AA BB BB CC CC DD DD AA AA BB BB CC CC DD DD AA AA BB BB CC CC DD DD AA AA BB BB CC CC DD DD AA AA BB BB CC CC DD DD AA AA BB BB CC CC DD DD AA AA BB BB CC CC DD DD AA AA BB BB CC CC DD DD AA AA BB BB CC CC DD DD AA AA BB BB CC CC DD DD 00 **Response:** 91 00

### **Read Data (File No. : 01)**

**Command:** 90 BD 00 00 07 01 00 00 00 F4 01 00 00

**Response:** xx xx

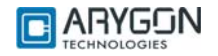

xx xx 91 00

**Get Value (File No. : 02) Command:** 90 6C 00 00 01 02 00 **Response:** xx xx xx xx 91 00

**Credit (File No. : 02) Command:** 90 0C 00 00 05 02 10 00 00 00 00 **Response:** 91 00

**Commit Transaction Command:** 90 C7 00 00 00 **Response:** 91 00

**Get Value (File No. : 02) Command:** 90 6C 00 00 01 02 00 **Response:** xx xx xx xx 91 00

**Debit (File No. : 02) Command:** 90 DC 00 00 05 02 08 00 00 00 00 **Response:** 91 00

**Commit Transaction Command:** 90 C7 00 00 00 **Response:** 91 00

**Get Value (File No. : 02) Command:** 90 6C 00 00 01 02 00 **Response:** xx xx xx xx 91 00

**Debit (File No. : 02) Command:** 90 DC 00 00 05 02 04 00 00 00 00 **Response:** 91 00

**Abort Transaction Command:** 90 A7 00 00 00 **Response:** 91 00

**Get Value (File No. : 02) Command:** 90 6C 00 00 01 02 00 **Response:** xx xx xx xx 91 00

**Write Records (File No. : 03)** 

**Command:** 90 3B 00 00 27 03 00 00 00 20 00 00 AA AA BB BB CC CC DD DD AA AA BB BB CC CC DD DD AA AA BB BB CC CC DD DD AA AA BB BB CC CC DD DD 00 **Response:** 91 00

**Commit Transaction Command:** 90 C7 00 00 00 **Response:** 91 00

**Read Records (File No. : 03)** 

**Command:** 90 BB 00 00 07 03 00 00 00 00 00 00 00 **Response:** xx xx xx xx xx xx xx xx xx xx xx xx xx xx xx xx xx xx xx xx xx xx xx xx xx xx xx xx xx xx xx xx 9100

### **7.3.1 DESFIRE EV1 Specific commands:**

#### **Select Application (AID : '000000')**

**Command:** 90 5A 00 00 03 00 00 00 00 **Response:** 91 00

#### **Authenticate (PICC key No : 00)**

**Command:** 90 0A 00 00 01 00 00 **Response:** 91 00

#### **Change Key (Master Level from DES/TDES to AES)**

**Command:** 90 C4 00 00 12 80 12 34 56 78 9A BC DE F1 23 45 67 89 AB CD EF EE AE 00 **Response:** 91 00

#### **Authenticate (Master level AES Authentication)**

**Command:** 90 AA 00 00 01 00 00 **Response:** 91 00

#### **GetVersion**

**Command:** 90 60 00 00 00 **Response:** xx xx xx xx xx xx xx xx xx xx xx xx xx xx xx xx xx xx xx xx xx xx xx xx xx xx xx xx 91 00

#### **Get Card UID**

**Command:** 90 51 00 00 00 **Response:** xx xx xx xx xx xx xx xx xx xx xx xx xx xx xx xx 91 00

#### **Get FreeMemory**

**Command:** 90 6E 00 00 00 **Response:** xx xx xx 91 00

#### **Set Configuration**

**Command:** 90 5C 00 00 02 00 00 00 **Response:** 91 00

#### **Set Configuration**

**Command:** 90 5C 00 00 1A 01 11 11 22 22 33 33 44 44 55 55 66 66 77 77 88 88 11 11 22 22 33 33 44 44 FF 00 **Response:** 91 00

#### **Set Configuration**

**Command:** 90 5C 00 00 0D 02 0C 75 77 81 02 80 00 00 00 00 00 00 00 00 **Response:** 91 00

#### **Change Key (Master level from AES to DES/TDES)**

**Command:** 90 C4 00 00 19 00 00 00 00 00 00 00 00 00 00 00 00 00 00 00 00 00 00 00 00 00 00 00 00 00 00

**Response:** 91 00

#### **Authenticate (PICC Key No. : 00)**

**Command:** 90 0A 00 00 01 00 00 **Response:** 91 00

#### **Format PICC**

**Command:** 90 FC 00 00 00 **Response:** 91 00

### *7.4 How to access ISO15693 cards?*

**Get UID of card Command:** FF CA 00 00 00 **Response:** XX XX XX XX XX XX XX XX 90 00

#### **Write Single Block**

**Command:** FF FC 00 00 06 21 0F 01 02 03 04 **Response:** 90 00

#### **Lock Block (Block no: 13)**

**Command:** FF FC 00 00 02 22 13 **Response:** 90 00

#### **Read Single Block (Block no: 0F)**

**Command:** FF FC 00 00 03 20 0F 00 **Response:** XX XX XX XX 90 00

#### **Write Multiple Block (Start Block no: 10, No of Blocks: 02)**

**Command:** FF FC 00 00 0B 24 10 01 01 01 01 01 01 01 01 01 **Response:** 90 00

#### **Read Multiple Block (Start Block no: 10, No of Blocks: 04)**

**Command:** FF FC 00 00 04 23 10 03 00 **Response:** XX XX XX XX XX XX XX XX XX XX XX XX XX XX XX XX 90 00

#### **Write AFI**

**Command:** FF FC 00 00 02 27 F0 **Response:** 90 00

#### **Write DSFID**

**Command:** FF FC 00 00 02 29 F0 **Response:** 90 00

#### **Lock AFI**

**Command:** FF FC 00 00 01 28 **Response:** 90 00

#### **Lock DSFID**

**Command:** FF FC 00 00 01 2A **Response:** 90 00

**Get Multiple Block Security Status (Start Block no: 00, No of Blocks: 02) Command:** FF FC 00 00 04 2C 00 01 00 **Response:** XX XX 90 00

#### **Get System Info**

**Command:** FF FC 00 00 02 2B 00 **Response:** XX XX XX XX XX XX XX XX XX XX XX XX XX XX 90 00

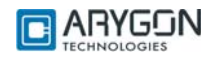

### *7.5 How to access Crypto RF cards?*

#### **Get UID of card**

**Command:** FF CA 00 00 00 **Response:** 50 FF FF FF 90 00

#### **Set User Zone (User Zone: 00)**

**Command:** FF FC 00 00 02 01 00 **Response:** 90 00

#### **Write User Zone (Start Address: 0000, Length: 10)**

**Command:** FF FC 00 00 14 03 00 00 0F 00 01 02 03 04 05 06 07 08 09 0A 0B 0C 0E 0E 0F **Response:** 90 00

**Write User Zone - Traverse (Start Address: 0000, Length: 01) Command:** FF FD 04 01 05 03 00 00 00 0B 00

**Response:** XX 00 00 90 00

#### **Read User Zone (Start Address: 0000, Length: 20)**

**Command:** FF FC 00 00 04 02 00 00 1F 20 **Response:** XX XX XX XX XX XX XX XX XX XX XX XX XX XX XX XX XX XX XX XX XX XX XX XX XX XX XX XX XX XX XX XX 90 00

#### **Set User Zone with Anti Tearing (User Zone: 00)**

**Command:** FF FC 00 00 02 01 80 **Response:** 90 00

#### **Write User Zone with Anti Tearing (Start Address: 0000, Length: 08)**

**Command:** FF FC 00 00 0C 03 00 00 07 08 09 0A 0B 0C 0D 0E 0F **Response:** 90 00

#### **Read User Zone (Start Address: 0000, Length: 20)**

**Command:** FF FC 00 00 04 02 00 00 1F 20 **Response:** XX XX XX XX XX XX XX XX XX XX XX XX XX XX XX XX XX XX XX XX XX XX XX XX XX XX XX XX XX XX XX XX 90 00

#### **Read System Zone Fuse (Length: 01)**

**Command:** FF FC 00 00 04 06 01 FF 00 00 **Response:** XX 90 00

#### **Read System Zone Check Sum (Length: 02)**

**Command:** FF FC 00 00 04 06 02 FF 01 00 **Response:** XX XX 90 00

#### **Check Password**

**Command:** FF FC 00 00 05 0C 07 10 14 7C **Response:** 90 00

#### **Write System Zone (Start Address: 0008, Length: 10)**

**Command:** FF FC 00 00 14 04 00 08 0F 00 01 02 03 04 05 06 07 08 09 0A 0B 0C 0D 0E 0F **Response:** 90 00

#### **Read System Zone (Start Address: 0008, Length: 41)**

**Command:** FF FC 00 00 04 06 00 08 40 41 **Response:** XX XX XX XX XX XX XX XX XX XX XX XX XX XX XX XX XX XX XX XX XX XX XX XX XX XX XX XX XX XX XX XX XX XX XX XX XX XX XX XX XX XX XX XX XX XX XX XX XX XX XX XX XX XX XX XX XX XX XX XX XX XX XX XX XX XX XX

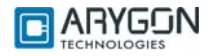

**Write System Zone with Anti tearing (Start Address: 0008, Length: 08)** 

**Command:** FF FC 00 00 0C 04 80 08 07 08 09 0A 0B 0C 0D 0E 0F **Response:** 90 00

#### **Read System Zone (Start Address: 0008, Length: 41)**

**Command:** FF FC 00 00 04 06 00 08 40 41 **Response:** XX XX XX XX XX XX XX XX XX XX XX XX XX XX XX XX XX XX XX XX XX XX XX XX XX XX XX XX XX XX XX XX XX XX XX XX XX XX XX XX XX XX XX XX XX XX XX XX XX XX XX XX XX XX XX XX XX XX XX XX XX XX XX XX XX XX

#### **Write System Zone Fuse (Fuse: SEC, Fuse Address: 07)**

**Command:** FF FC 00 00 05 04 01 07 00 01 **Response:** 90 00

### *7.6 How to access ICODE-SLI cards?*

**Get UID of card Command:** FF CA 00 00 00

**Response:** 20 4D CC 08 00 01 04 E0 90 00

#### **Traverse - Inventory Read (Start Block no: 10, No of Blocks: 05)**

**Command:** FF FD 03 01 06 66 A0 04 00 10 04 00 **Response:** XX XX XX XX XX XX XX XX XX XX XX XX XX XX XX XX XX XX XX XX XX XX XX XX XX XX XX XX XX 90 00

#### **Traverse - Set EAS**

**Command:** FF FD 04 01 0B 22 A2 04 BA 4D CC 08 00 01 04 E0 00 **Response:** 00 90 00

#### **Traverse - EAS Alarm**

**Command:** FF FD 04 01 0B 22 A5 04 BA 4D CC 08 00 01 04 E0 00 **Response:** 00 XX XX XX XX XX XX XX XX XX XX XX XX XX XX XX XX XX XX XX XX XX XX XX XX XX XX XX XX XX XX XX XX 90 00

#### **Traverse - Lock EAS**

**Command:** FF FD 04 01 0B 22 A4 04 BA 4D CC 08 00 01 04 E0 00 **Response:** 00 00 90 00

#### **Traverse - Reset EAS**

**Command:** FF FD 04 01 0B 22 A3 04 BA 4D CC 08 00 01 04 E0 00 **Response:** 009000

#### **Traverse - EAS Alarm**

**Command:** FF FD 04 01 0B 22 A5 04 BA 4D CC 08 00 01 04 E0 00 **Response:** 00 XX XX XX XX XX XX XX XX XX XX XX XX XX XX XX XX XX XX XX XX XX XX XX XX XX XX XX XX XX XX XX XX 90 00

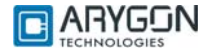

# **Appendix A Terms and Abbreviations**

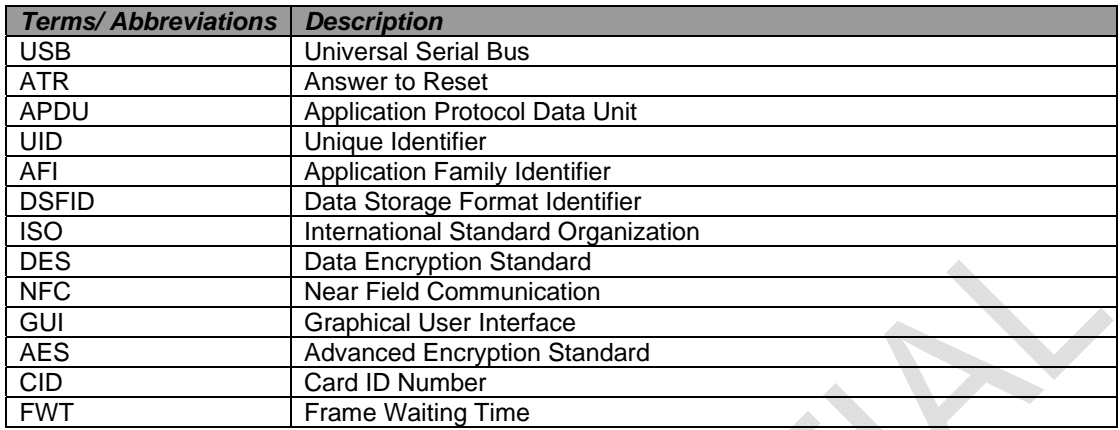

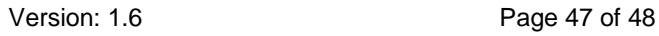

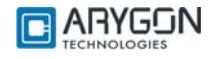

# **Appendix B References**

- [R1] ISO/IEC 15693 Part 3, Identification cards Contactless integrated circuit(s) cards – Vicinity card(s)
- [R2] Interoperability Specification for ICCs and Personal Computer Systems Part 3
- [R3] NXP Mifare® DESFire Datasheet (M075031.pdf)
- [R4] Microsoft's PCSC reference documentation is included in most Visual Studio help system and available online at http://msdn.microsoft.com. Enter "WinSCard" or "SCardTransmit" keywords in the search box.
- [R5] PCSC workgroup: http://www.pcscworkgroup.com
- [R6] ISO/IEC 7816-3 Third Edition 2006-11-01
- [R7] ISO/IEC 7816-4 Second Edition 2005-01-15
- [R8] ISO/IEC 14443-4 First Edition 2001-02-01
- [R9] ISO/IEC 14443-4 Amendment-1 2006-03-15
- [R10] Atmel CryptoRF Specification (AT88SCXXXXCRF) Rev 2.0 2007-04-13
- [R11] NXP Mifare® DESFire EV1 Functional Specification (MF3ICD81)
- [R12] Philips CL RC632 Multiple Protocol Contactless Reader IC Datasheet Rev 3.0 May 2003

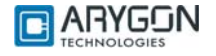